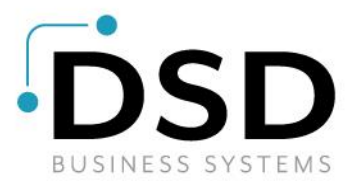

# **DSD Business Systems**

**Sage 100 Enhancements**

# **LMCC**

# **Company Consolidation**

**Version 7.30**

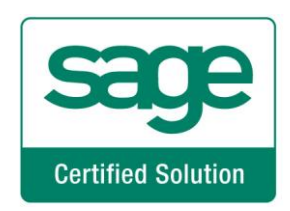

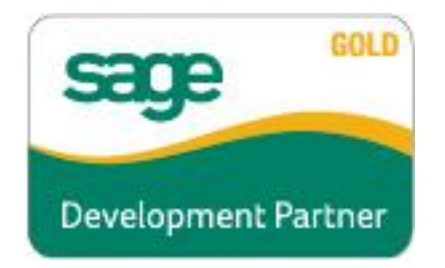

Information in this document is subject to change without notice.

Copyright 1993-2024, DSD Business Systems All rights reserved.

Company Consolidation User's Manual Version 7.30

9 July, 2024

DSD Business Systems 5120 Shoreham Place Suite 280 San Diego, CA 92122 858/550-5900 8:00am to 5:00pm PST 858/550-4900 Fax

## **Trademarks**

ProvideX<sup>®</sup> is a Trademark of Sage Software.

**Windows** is a trademark of Microsoft Corporation.

**Sage 100** ® is a registered trademark of Sage Software.

**PXPlus** ® is a registered trademark of PVX Plus technologies

All other product names and brand names are service marks, and/or trademarks or registered trademarks of their respective companies.

This documentation and the software described herein, is prepared and published under license. Sage Software has not tested or verified either the software or any representation in this documentation regarding the software. Sage Software does not make any warranty with respect to either this documentation or the software described herein, and specifically disclaims any warranty, express or implied, with respect hereto, including the warranties of fitness for a particular purpose and merchantability.

Copyright © 1993-2024 DSD BUSINESS SYSTEMS CONVERTING THE CONVERTING USER'S Manual

# **Table of Contents**

## **SECTION A: INTRODUCTION**

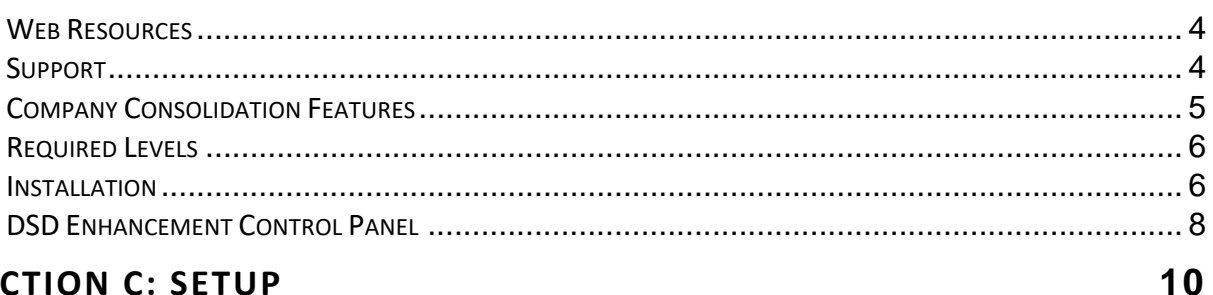

# **SECTION C: SETUP**

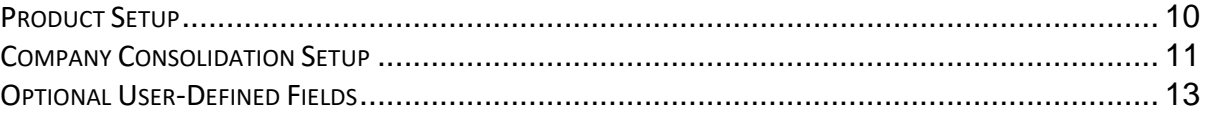

# **SECTION D: SYSTEM OPERATIONS**

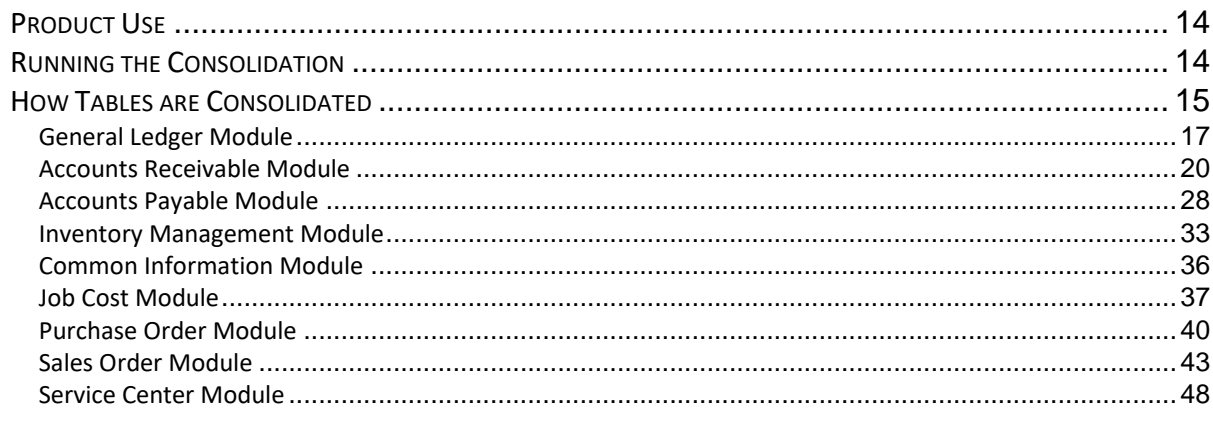

## **SECTION E: UNINSTALL DSD ENHANCEMENTS**

 $14$ 

4

# <span id="page-3-0"></span>**Section A: Introduction**

This manual contains a description and instructions for this DSD product. Operating instructions are included for the features added by this product to Sage 100. For instructions on using Sage 100, refer to the appropriate Sage 100 manual, or call your Sage 100 reseller. DSD Business Systems offers excellent Sage 100 support, at an hourly rate.

## <span id="page-3-1"></span>*Web Resources*

DSD web site: **[http://www.dsdinc.com](http://www.dsdinc.com/)**

The Enhancement page contains:

*Current Release Schedule Purchasing Information Installation Instructions Product Support Enhancement Links*

LMCC Company Consolidation:

**<http://www.dsdinc.com/enhancement/lmcc-company-consolidation>**

The product web page contains:

*Product Description Web Links Current Product Version Table Product Installation File Download Product Manual in .pdf Format Revision History FAQ*

## <span id="page-3-2"></span>*Support*

DSD provides product support through Sage 100 resellers. Support is provided for the current version. Older versions are supported at an hourly rate. DSD's telephone number is **858-550-5900**. Fax: **858- 550-4900**.

For a hard error, where the program displays an error dialog, report:

*Error number. Program name. Line number. Program version. Exact sequence that caused the error, including menus and menu selections.*

*Other pertinent information.*

If leaving a message or faxing, please include:

*Your name. Your phone number (and fax if applicable) and extension.*

It is possible to be unable to duplicate a problem, because of data corruption or because we have not exactly duplicated a particular operating environment. In such circumstances, we can only continue to try to fix the problem if we can either access the system with Symantec PCAnywhere or by some other means access or duplicate the system.

## <span id="page-4-0"></span>*Company Consolidation Features*

The Company Consolidation Enhancement allows users to combine data tables for multiple companies into one consolidated company to allow for consolidated reporting or to create a new operating company (for processing live transactions). Data tables from Accounts Payable, Accounts Receivable, Common Information, General Ledger, Inventory Management, Job Cost, Purchase Order, Sales Order and Service Center modules are included in the consolidation.

Source company data remains intact allowing user's ultimate flexibility for testing and correcting any data irregularities within the source companies before a final consolidation. Testing and verification of the consolidated data is highly recommended and critical for success.

A listing of the data tables included in the consolidation can be found in "How Tables are Consolidated".

## Section B: Getting Started

# CAUTION

 **If you reinstall or upgrade one of the Sage 100 modules listed in the following table, you must also reinstall this Enhancement.**

 Enhancements from different Sage Developers are generally not designed to work together. If installed together, problems are likely to occur.

**Check with DSD before installing more than one Enhancement.**

## <span id="page-5-0"></span>*Required Levels*

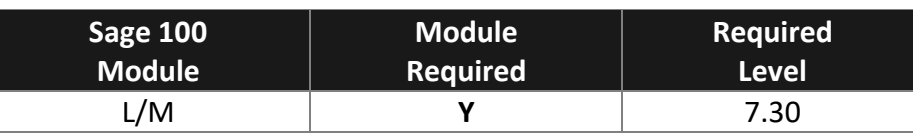

## <span id="page-5-1"></span>*Installation*

- 1. **Back-up:** Exit all Sage 100 sessions. Back-up existing Sage 100 data.
- 2. **Check Levels:** Sage 100 module levels **must match** those listed above.
- *3.* **Run Enhancement Setup Program:** Save the executable installation program (sent to you or downloaded from our website) in a convenient location on the Sage 100 server. Launch the program from Windows Explorer or by selecting Start/Run, and then browse for the file in the location you saved it. Follow on-screen instructions.
- *4.* **Send your Sage Serial Number to your DSD Representative:** Send your Sage Serial Number to your DSD representative in order for us to send you back the encrypted keys to unlock your system. This serial number can be found in Library Master\Setup\System Configuration, Tab 3. Registration as Serial Number.
- 5. **Re-Start Sage 100:** Sage 100 will be updated.
- *6.* **Unlock the Enhancement:** DSD Enhancements must be unlocked to run. When any part of the Enhancement is run for the first time, the **DSD Enhancement License Agreement and Activation**  window will appear. Follow the steps shown on that window. *You can click the Help button for more detailed instructions.*

*Note: On the next page is a screenshot of the DSD Enhancement License Agreement and Activation window.*

After accepting the License Agreement, you can then select the type of unlocking that you'd prefer. The choices are File, Web, Demo and Manual Entry.

**File Unlock:** After receiving your encrypted serial number key file from DSD, and placing that file in the MAS90/SOA directory, selecting this option will unlock all products keys contained in the file. This means you can unlock all enhancements at once using this option.

**Web Unlock:** If the system that is running the DSD Enhancement *has web access* and you *have sent DSD your Sage Serial number*, you can unlock the Enhancement without assistance using Web Unlock. When this option is selected, the program will attempt to download encrypted serial number key file from DSD *and then proceed to unlock all enhancements contained in the file.*

*The Sage 100 system that is being used must have web access for this option to be effective.*

89 DSD Enhancement License Agreement and Activation

*You can send your Sage Serial Number to your DSD Enhancements sales representative.*

License Agreement

**Demo Unlock:** If a Demo mode is available for the Enhancement you're running, you will be able to Demo unlock the product without assistance from DSD for demo purposes.

> *Creating a Demo Unlock is a good way to temporarily unlock DSD Enhancements off-hours, if you do not have web or email access. Later, you can unlock the product fully, during business hours.*

YOU MUST READ THIS AGREEMENT COMPLETELY AND AGREE BEFORE PROCEEDING. SCROLL THROUGH THIS AGREEMENT USING THE SLIDER CONTROL. IMPORTANT: THIS SOFTWARE IS LICENSED BY DSD BUSINESS SYSTEMS, INC. TO CUSTOMERS FOR THEIR USE ONLY IN ACCORDANCE WITH THE TERMS SET FORTH IS THIS CUSTOMER LICENSE AGREEMENT. OPENING OR USING THIS PACKAGE CONSTITUTES ACCEPTANCE OF THESE TERMS. IF THE TERMS OF THIS LICENSE ARE NOT ACCEPTABLE, THE CUSTOMER MAY OBTAIN A FULL REFUND OF ANY MONEY PAID IF THIS UNUSED, UNOPENED PACKAGE IS<br>RETURNED WITHIN TEN (10) DAYS TO THE DEALER FROM WHICH IT WAS ACQUIRED. 3 Call DSD at 858-550-5900 Agree to License Agreement Have this infomation ready: End User Name **DSD Business Systems** Serial Number 0555188 Select Unlocking Type  $\bigcirc$  Web  $\bigcirc$  File Enter the following from DSD ◯ Demo <sup>(</sup> Manual Entry Activation Key: Click to Unlock: Unlock Product Help Exit DSD ABX 12/30/2016

**Manual Entry Unlock:** If you want to unlock a single enhancement using a

single encrypted key, you can select this option and enter the 64 character key you receive from DSD by copy and paste.

*Note: You can also unlock a DSD Enhancement through the DSD Enhancement Control Panel found on the Library Master Utilities Menu. Then, select the Enhancement with your mouse from* 

*the list of Enhancements and click the Unlock Product button on the right side of the window.*

*7.* **Convert Data:** After unlocking, the DSD Conversion Wizard will appear. Follow on-screen instructions to complete data conversion. *You can exit the conversion program without converting data. The Enhancement will not proceed, however, until data is converted. If you enter an enhanced program and data has not been converted, the conversion program will run again.*

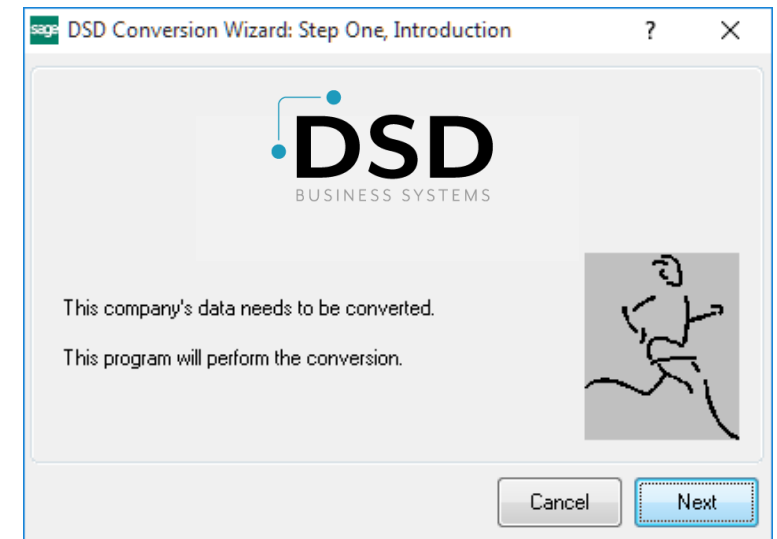

 $\times$ 

## <span id="page-7-0"></span>*DSD Enhancement Control Panel*

Starting with version 3.61, all DSD Enhancement products include DSD's Enhancement Control Panel. The **DSD Enhancement Control Panel is accessed from the Library Master Utilities menu**.

The DSD Enhancement Control Panel is a simple to use yet powerful system to help maintain DSD Enhancements installed on a Sage 100 system. To use it, select an Enhancement product from the list on the window and then click the button, on the right side of the window, which corresponds with the desired task.

**View Manual:** This button will display the product manual for the selected Enhancement using Adobe Acrobat. For this to be possible, the PDF file for the corresponding manual must be in the "MAS90/PDF" folder in the Sage 100 system. If the file is not

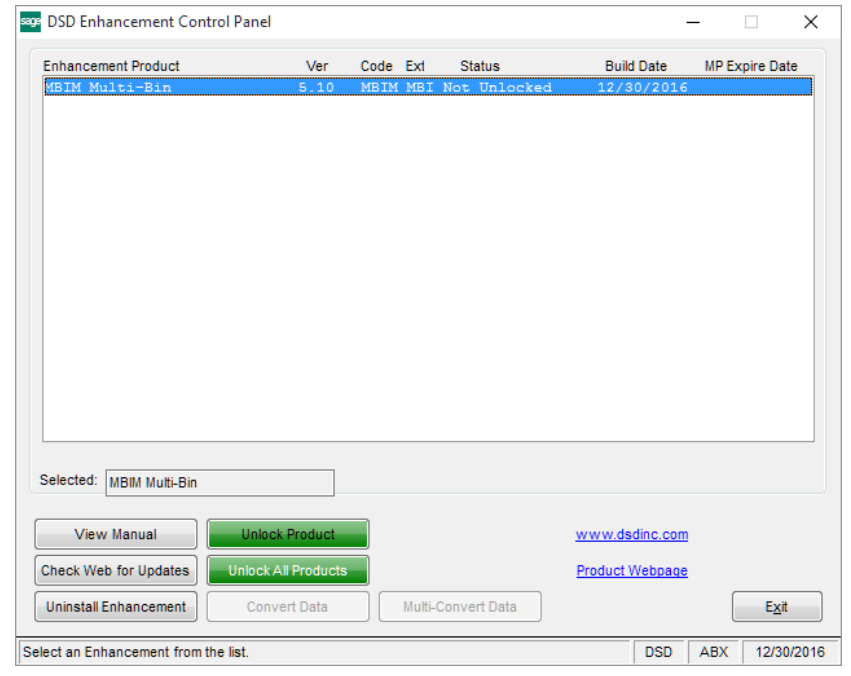

present, and the system has web access, the correct PDF file will be automatically downloaded from the DSD website, put into the "MAS90/PDF" folder and then displayed.

**Check the Web for Updates:** This button will check the DSD website to see what the current build is the selected Enhancement and alert the user if a later version is available. *This requires an internet connection on the Sage 100 system.*

**Unlock Product:** This will cause the DSD Enhancement License Agreement and Activation window to appear. Using this window is described on the previous page. *This button is disabled if the selected Enhancement is already unlocked or if unlocking is not required.*

**Unlock All Products:** This will cause the DSD Enhancement All License Agreement and Activation window to appear. This window is similar to the one described on the previous page, but has only web and file as options to unlock. *This button is never disabled.* 

**Convert Data:** After verification, the selected Enhancement's data conversion program will run. Data conversion is non-destructive, and may be triggered any number of times. Sometimes this is required to fix data records imported or updated from a non-enhancement installation.

**Multi-Convert Data:** Multiple Companies can be converted at the same time for a given Enhancement. (*If you have a large number of Companies to convert, please do in batches of 20 or fewer due to memory limitations.)*

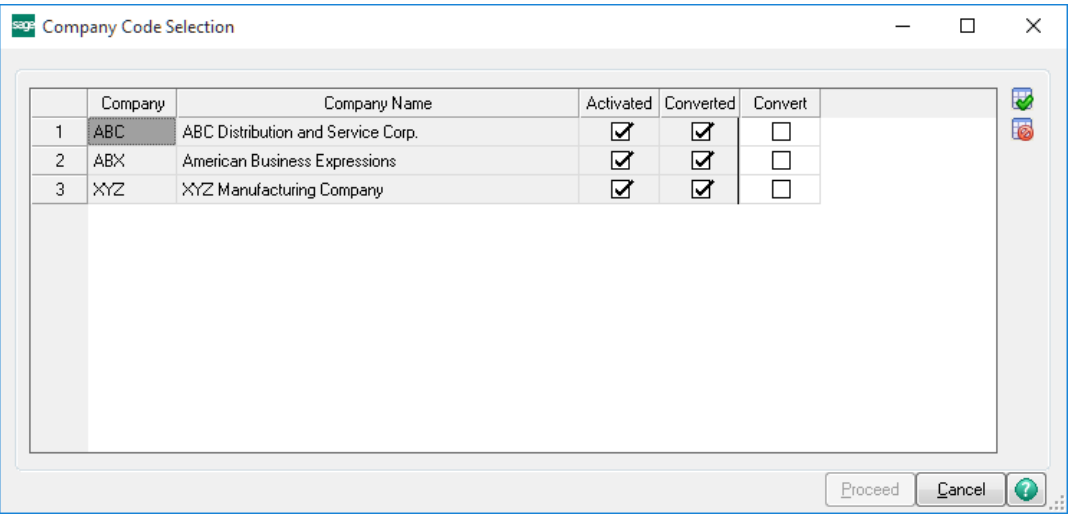

**Help:** The Help button, located at the bottom right of the window, opens an HTML help file.

**Get Adobe Acrobat:** Opens the Adobe Acrobat website to the page where Acrobat can be downloaded and installed.

**Uninstall Enhancement** If this option is available, then selecting this button will start the un-install process, removing the enhancement from the system. (for more information see Uninstall DSD [Enhancements\)](#page-55-0)

# <span id="page-9-0"></span>**Section C: Setup**

## <span id="page-9-1"></span>*Product Setup*

Before you can actually consolidate companies, you must follow these basic steps; Determine which of your companies will be the primary company. This one is the first one to be consolidated, so it should probably be the one with the most modules and options installed.

- 1. Create the consolidated company. This is a new company that will be used to consolidate all the other companies into. You cannot use an existing live company as the consolidated company because the consolidated company is wiped out and recreated every time you run the consolidation. In fact, it is recreated from the aforementioned primary company.
- 2. Copy the primary company to the consolidated company using the Copy function in Sage 100 ERP Company Maintenance. This only needs to be done one time, but it will make the consolidated company look exactly like the primary company. When the actual consolidation is run, all the tables listed in the table reference below (See How Tables are Consolidated) are cleared out in the consolidated company, then rebuilt from current values in the primary company. When this step is finished, the consolidated company looks very much like the primary company.
- 3. Create User-Defined fields to store the original company and the original document. **OPTIONAL!** When records are merged into the consolidated company tables, document numbers such as sales order, purchase order, invoice number and service order are changed because there are duplicated across two or more companies. If you wish to have some information about which company was the source of that particular record, and what the original document number was, you can add two user-defined fields, ORIGINAL\_COMPANY and ORIGINAL\_DOCUMENT, to the tables where you wish to track that information. See Optional User-Defined Fields for more information.
- 4. **Note:** The G/L Account Formats of the Source and Consolidated Companies **must be identical** to be consolidated.

Once you have followed the steps above you are ready to go through the Company Consolidation Setup steps.

#### <span id="page-10-0"></span>*Company Consolidation Setup*

Select the Company Consolidation Setup task from the Library Master Setup menu.

The following screen will appear and allow the user to specify the code for the Consolidation Company as well as the Source Companies and Modules to be consolidated.

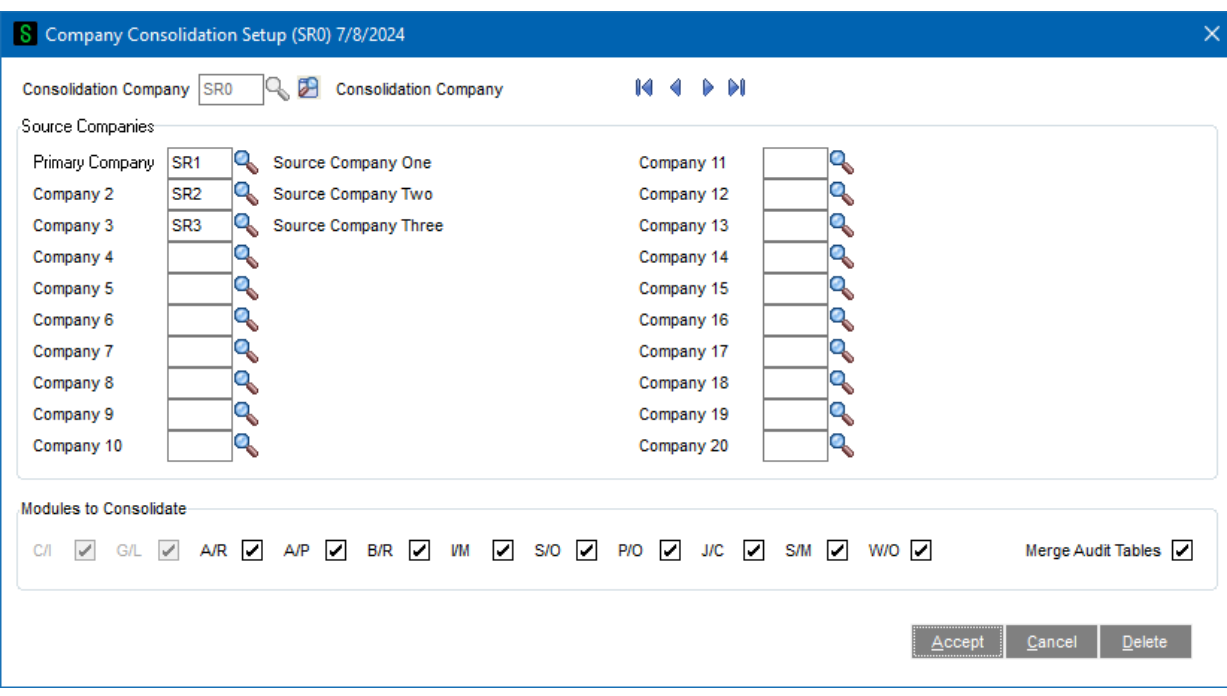

**NOTE** - All companies must exist in Sage 100 ERP. Create the Consolidation Company by copying the first source company using the Copy Company feature in Company Maintenance (Library Master Main menu).

Only one company may be defined as the consolidated company, and users must select at least one source company. Source Company One is treated as the primary source company. If any records in that company are duplicated in the other source companies, the second, third and subsequent records are ignored and the first record written is saved.

The exceptions to this rule are the records that are consolidated (merged) as outlined in the later section titled Consolidated Tables Listing Grouped by Module. The primary company (source Company One) should be the company containing the most data. After defining the source companies to be merged into the Consolidation Company, be sure to select the Accept button to save the settings.

**Modules to Consolidate** - Check-boxes at the bottom of the panel indicate which modules will be consolidated. All of them are checked by default on a new setup record.

**C/I** - This check-box indicates that the C/I data files will be copied/merged during the consolidation. This check-box can only be viewed.

**G/L** - This check-box indicates that the G/L data files will be copied/merged during the consolidation. This check-box can only be viewed.

**Note:** The G/L Account Formats of the Source and Consolidated Companies must be identical.

**A/R** - Check this box to copy/merge the A/R data files during the consolidation. If you clear this box, the A/R data files will be cleared in the target company, and the source companies' data will not be copied to those files. Note: You will not be able to clear this box if the S/O or S/M box is checked.

**A/P** - Check this box to copy/merge the A/P data files during the consolidation. If you clear this box, the A/P data files will be cleared in the target company, and the source companies' data will not be copied to those files. Note: You will not be able to clear this box if the P/O box is checked.

**I/M** - Check this box to copy/merge the I/M data files during the consolidation. If you clear this box, the I/M data files will be cleared in the target company, and the source companies' data will not be copied to those files. Note: You will not be able to clear this box if the S/O, or P/O, or S/M box is checked.

**S/O** - Check this box to copy/merge the S/O data files during the consolidation. If you clear this box, the S/O data files will be cleared in the target company, and the source companies' data will not be copied to those files. Note: You will not be able to clear this box if the S/M box is checked. When you check this box, the A/R an I/M boxes will be checked automatically.

**P/O** - Check this box to copy/merge the P/O data files during the consolidation. If you clear this box, the P/O data files will be cleared in the target company, and the source companies' data will not be copied to those files. Note: When you check this box, the A/P and I/M boxes will be checked automatically.

**J/C** - Check this box to copy/merge the J/C data files during the consolidation. If you clear this box, the J/C data files will be cleared in the target company, and the source companies' data will not be copied to those files.

**S/M** - Check this box to copy/merge the S/M data files during the consolidation. If you clear this box, the S/M data files will be cleared in the target company, and the source companies' data will not be copied to those files. Note: When you check this box, the A/R, I/M and S/O boxes will be checked automatically.

**Merge Audit Tables** - Check this box to copy/merge the audit data files for the selected modules during the consolidation. If you clear this box, the audit data files will be cleared in the target company, and the source companies' data will not be copied to those files.

**NOTE** - If the Consolidation Company is going to be a live operating company, be sure to delete the setup after the consolidation is performed. Otherwise, any subsequent running of this utility will erase and overwrite the Consolidation Company with current data.

Copyright © 1993-2024 DSD BUSINESS SYSTEMS 
USER'S Manual

When you click Accept, you will see the following message:

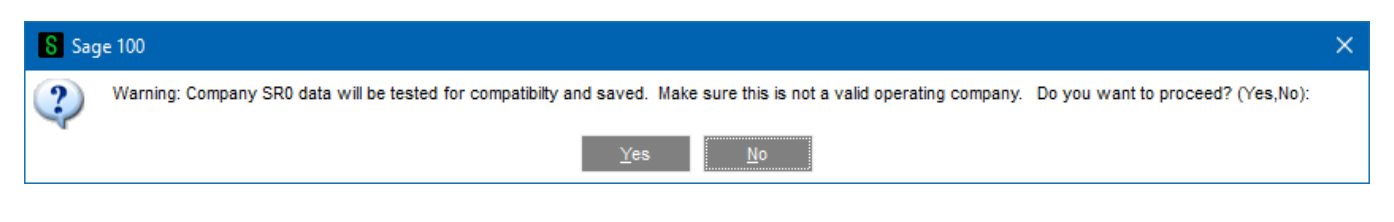

No Consolidation is done when this occurs. The setup is saved.

## <span id="page-12-0"></span>*Optional User-Defined Fields*

In some cases when records are merged into the consolidated company tables, the document number has to be changed in order to keep it unique. The "document number" is a generic term to refer to the sales order, invoice, service order, purchase order, check number, etc.

In these cases, when the document number is changed, it can be a little tricky after the consolidation to know what the original document was and which company it was originally in.

There is no way to avoid the change, but you can keep track of the original document and company by adding these two user defined fields to all the tables where you wish to have access to the original company and original document.

Consult with your Sage business partner (reseller) about using Custom Office to add the following fields to all the appropriate tables:

- **ORIGINAL\_COMPANY** A three-character string that will hold the original company that the record came from. In the case that a single key (ex. Customer) was in multiple companies but the record is merged, the ORIGINAL\_COMPANY will hold the first company encountered that had that record.
- **ORIGINAL\_DOCUMENT** At least a ten-character string that will hold original sales order, invoice, service order, purchase order, check number or other unique document number from the original record.

For more information about how various tables are treated when the consolidation is run, check out How Tables are Consolidated

# <span id="page-13-0"></span>**Section D: System Operations**

## <span id="page-13-1"></span>*Product Use*

Before you can actually run the consolidation program, you must do the steps described in the Product Setup.

- Running the Consolidation Explains the process for actually running the consolidation.
- How the Tables are Consolidated Detailed description of how each table is merged, organized by module.

## <span id="page-13-2"></span>*Running the Consolidation*

**NOTE** - Correct any data errors you may have by running the following Library Master Utilities for each source company in this order for each module: Rebuild Key Files, Analyze and Relink Files and Rebuild Sort Files. This is especially important if the consolidation company will be used as a live operating company.

On the Library Master main menu, select the Consolidate Companies task. The companies displayed on this screen are set up from the setup menu.

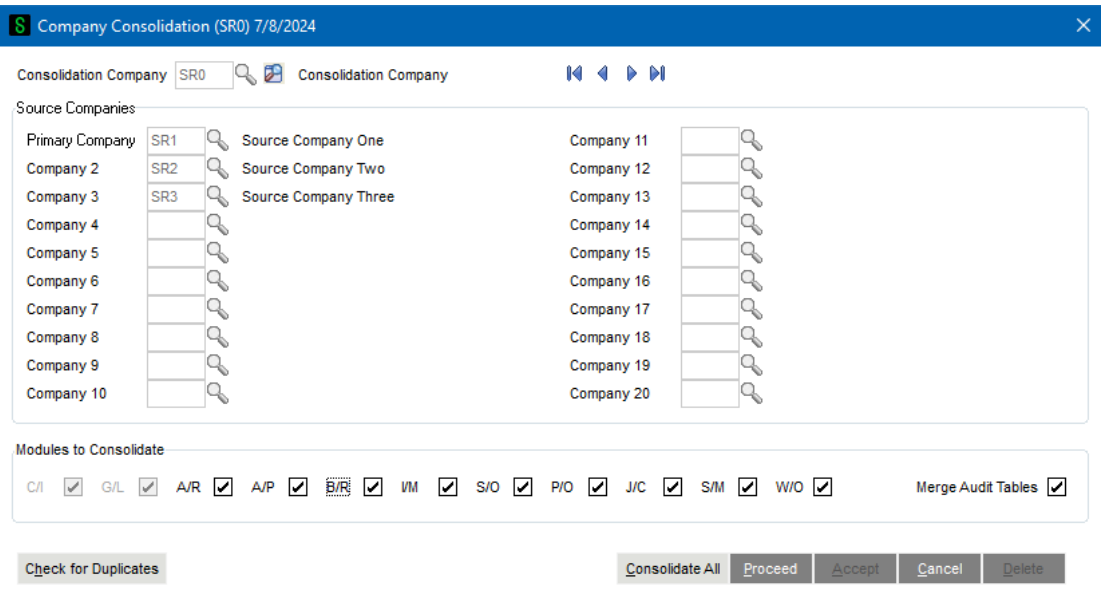

To perform the merge for ALL the consolidation companies that you have defined, click "Consolidate All". If you only wish to run the consolidation for the company that is currently on the screen, click "Proceed". If you have only defined one consolidation company, then either button will work. The following warning will pop up to make sure you are aware that the Consolidation Company will be erased and recreated.

Copyright © 1993-2024 DSD BUSINESS SYSTEMS 
USER'S Manual

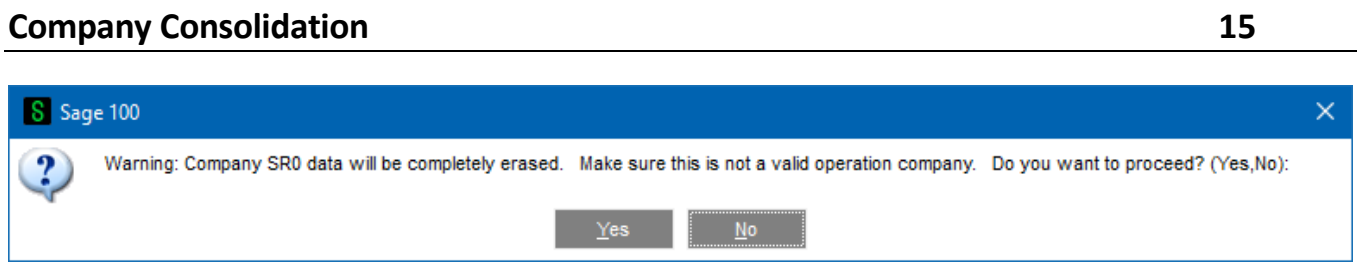

If you answer yes to this prompt, the consolidation will proceed without further interruption, unless it finds missing tables, in which case it will warn the user.

When the consolidation is performed, the program will first clear the data files in the selected modules for the target company, then it will copy the first source company directly to the target company to recreate that company's data files. At this point, the target company will look exactly like the first source company.

After the initial creation of the target company from the first source company, the program will go through all the other source companies in the configuration list and will copy or merge data into the target company as outlined in the section titled Consolidated Tables Listing Grouped by Module.

**NOTE** - You must rebuild the sort files for all modules after running the Company Consolidation utility. If the consolidation company will be used as a live operating company, it is highly recommended that you run the following Library Master Utilities for the consolidation company in this order for each module: Rebuild Key Files, Analyze and Relink Files and Rebuild Sort Files.

## <span id="page-14-0"></span>*How Tables are Consolidated*

When you set up Company Consolidation, you specify a primary company by entering it at the top of the list. When the consolidation process starts, the target company (the consolidated company) is effectively cleared out and the primary company is copied into its place. If you were to stop the process at that point, the consolidated company would look almost exactly like the primary company.

After the initial copy of the primary company, the program turns it attention, in order entered, to the other companies. It goes through all the tables in the list below and performs one of the operations listed below.

The categories describe how Company Consolidation will treat records that have the same key. For example, if the consolidation company already has a customer number or a G/L account that is found in one of the other companies, how will that record be treated? There are four basic ways to handle a duplicate record:

- **Combined** In this case, the record that already exists in the consolidated company will be kept. This consolidation company record might have come from the primary company, or it might have come from one of the other source companies prior to the one that is currently being processed. Either way, the first one to be written to the consolidation company is the one that is kept. However, in some cases there are fields which are analyzed individually and treated separately.
	- o Summed For some fields, such as CreditLimit in the AR\_Customer table, the values in the source company are added to the value in the consolidated company.
	- $\circ$  Maximum In some cases, such as the LastActivityDate or LastPaymentDate in the AR\_Customer table, the most recent value is stored in the consolidated company.
- **Change to Create Unique Key** For some tables, it is important that each record remain unique so, the key value, or document ID, is converted. Sales orders, invoices, and purchase orders, commonly referred to a document, are examples of this. For these a new number is created by taking the source company code and adding a four-character sequence number to make it unique. Every time that document appears in any table, it is converted to the converted document number.
- **Increment Sequence** Many tables have records that must be unique, but they are made so with the use of sequence numbers in the key. In these cases, the consolidation program will simply increment the sequence number to make sure that the source record finds a unique place in the consolidated table. Keep in mind that often there is also a conversion happening before the record is being written, as in invoice transactions or invoice history.
- **G/L Account Combined** G/L Accounts deserve special mention because there is a special way they are identified. The formatted G/L account is actually "combined", meaning that when two companies have the same formatted G/L account, the information from the first company encountered will appear in the consolidated company.

However, the underlying unique key for the G/L account record is the Account Key. This is a nine-character code that is stored in all the various tables that reference G/L accounts. For example, when a sales order line shows a G/L account, what is actually stored in that detail line is not the formatted account, but a nine-character Account Key.

For example, the formatted G/L Account may be '1400-001-002:100', but the internal Account Key may be '14A011234'. Even if two companies have the same formatted G/L account, the Account Key for that account is probably different between the two companies.

When consolidating, the program creates an Account Key conversion process to make sure that any reference to a specific formatted G/L account will use the same unique Account Key and new account copied to the consolidated company will get a unique Account Key assigned.

Below is a list of all the tables that are consolidated by Company Consolidation. For each table we try to say how the duplicate records are handled using the four categories described above. For each table we will list the fields that are converted, incremented, summed, maximized or minimized.

## <span id="page-16-0"></span>*General Ledger Module*

## **GL\_Account - G/L Account Combined.**

CompanyCode - Set to consolidation company code

## **GL\_AccountHistory - G/L Account Combined.**

## **GL\_PeriodBudgetDetail – combined.**

- AccountKey G/L Account Conversion
- DebitAmount summed
- CreditAmount summed

## **GL\_PeriodPostingHistory - combined.**

- AccountKey G/L Account Conversion
- BeginningBalance summed
- DebitAmount summed
- CreditAmount summed

## **GL\_DetailPosting - increment sequence.**

- AccountKey G/L Account Conversion
- DocumentNo changed to match converted document number (i.e. Invoice number in AP\_OpenInvoice)
- DocSequenceNo changed to match converted document sequence (i.e. Invoice Sequence Number in AR\_InvoiceHistoryHeader)
- SequenceNo incremented

## **GL\_AccountCategory - combined.**

## **GL\_AccountType – combined.**

## **GL\_AccountGroup – combined.**

## **GL\_AccountMemo - increment sequence.**

- AccountKey G/L account conversion
- SegNo incremented

## **GL\_AccountMemoSettings - increment sequence.**

- AccountKey G/L account conversion
- SeqNo incremented

## **GL\_MainAccount - combined.**

CompanyCode - Set to consolidation company code

## **GL\_MainAccountMemo - increment sequence.**

• SeqNo – incremented

## **GL\_MainAccountMemoSettings - increment sequence.**

• SeqNo – incremented

## **GL\_SubAccount - combined.**

## **GL\_SourceJournalHistory - combined.**

- DebitAmount summed
- CreditAmount summed
- Deleted if this variable is set to "Y", the record will be removed

## **GL\_TransactionJournalHistory - increment sequence.**

- OffsetAccountKey G/L account conversion
- SequenceNo incremented

## **GL\_RecurringJournalHeader - change to create unique key.**

• Reference - changed to create unique key

## **GL\_RecurringJournalDetail - change to create unique key.**

- Reference changed to match reference in the GL\_RecurringJournalHeader file
- AccountKey G/L account conversion

## **GL\_RecurringJournalHistory - change to create unique key and increment sequence.**

- Reference changed to match reference in the GL RecurringJournalHeader file
- SequenceNo incremented

## **GL\_Bank - combined.**

• CashAccountKey - G/L account conversion

## **GL\_AllocationHeader - change to create unique key.**

- AllocationNo changed to create unique key
- SourceAccountKey G/L account conversion

## **GL\_AllocationDetail - change to create unique key.**

- AllocationNo changed to match allocation number in the GL\_AllocationHeader
- $\bullet$  file
- AccountKey G/L account conversion
- LinkedAccountKey G/L account conversion

## **GL\_GeneralJournalHistory - increment sequence.**

- AllocationNo changed to match allocation number in the GL\_AllocationHeader file
- SequenceNo incremented

## **GL\_Budget - combined.**

- **GL\_BudgetOptions - combined.**
- **GL\_CheckMicr - combined.**

## **GL\_CompanyMemoManagerSettings - combined.**

- **GL\_FinancialReport - combined.**
- **GL\_FinancialReportGroup - combined.**
- **GL\_FinancialTerminology - combined.**

## **GL\_PayAccount - G/L Account Combined.**

• AccountKey - G/L account conversion

## **GL\_PayActivity - increment sequence.**

• SequenceNo – incremented

## **GL\_PayBank - combined.**

OffsetAcctKey - G/L account conversion

## **GL\_PayOptions - combined.**

## **GL\_Rollup - combined.**

CompanyCode - Set to consolidation company code

## **GL\_SalesTax - combined.**

- ARSalesTaxAccountKey G/L account conversion
- APSalesTaxAccountKey G/L account conversion
- APUseTaxAccountKey G/L account conversion
- NonRecoveryTaxAccountKey G/L account conversion

## **GL\_SourceJournal - combined.**

OffsetAccountKey - G/L account conversion

## **GL\_SummaryDetailDrillDown - increment sequence.**

• AccountKey - G/L account conversion

- APDivisionNo Convert A/P division
- ARDivisionNo Convert A/R division
- DocumentNo changed to match converted document number (i.e. Invoice
- number in AP OpenInvoice)
- DocSequenceNo changed to match converted document sequence (i.e. Invoice
- Sequence Number in AR InvoiceHistoryHeader)
- SequenceNo incremented

## **GL\_Audit - increment sequence.**

- SequenceNo incremented
- AccountKey G/L account conversion

## **GL\_GeneralJournalMemo - increment sequence.**

• SegNo – incremented

## **GL\_GeneralJournalMemoSettings - increment sequence.**

• SegNo – incremented

## **GL\_TransactionJournalMemo - increment sequence.**

• SegNo – incremented

## **GL\_TransJournalMemoSettings - increment sequence.**

• SeqNo – incremented

## <span id="page-19-0"></span>*Accounts Receivable Module*

## **AR\_Options – use Consolidated Company AR\_Options table.**

Divisions – set to "Y" in the Consolidated Company if it is "Y" in any Source Company

## **AR\_Division - combined**.

- ARDivisionNo Convert A/R division
- AccountsReceivableAcctKey G/L account conversion
- CashAcctKey G/L account conversion
- DiscountsAllowedAcctKey G/L account conversion
- FreightAcctKey G/L account conversion
- SalesTaxAcctKey G/L account conversion
- FinanceChrgAcctKey G/L account conversion
- RetentionReceivableAcctKey G/L account conversion

## **AR\_Customer - combined.**

- ARDivisionNo convert A/R division
- SalespersonDivisionNo convert A/R division
- SalespersonNo convert salesperson

- SalespersonDivisionNo2 convert A/R division
- SalespersonNo2 convert salesperson
- SalespersonDivisionNo3 convert A/R division
- SalespersonNo3 convert salesperson
- SalespersonDivisionNo4 convert A/R division
- SalespersonNo4 convert salesperson
- SalespersonDivisionNo5 convert A/R division
- SalespersonNo5 convert salesperson
- DateLastActivity maximum
- DateLastPayment maximum
- DateLastStatement maximum
- DateLastFinanceChrg maximum
- DateLastAging maximum
- CreditLimit summed
- HighestStmntBalance summed
- UnpaidServiceChrg summed
- BalanceForward summed
- CurrentBalance summed
- RetentionCurrent summed
- AgingCategory1 summed
- AgingCategory2 summed
- AgingCategory3 summed
- AgingCategory4 summed
- RetentionAging1 summed
- RetentionAging2 summed
- RetentionAging3 summed
- RetentionAging4 summed

## **AR\_CustomerMemo - increment sequence.**

- ARDivisionNo convert A/R division
- $\bullet$  SeqNo incremented

## **AR\_BillToSoldTo – combined.**

- SoldToDivisionNo convert A/R division
- BillToDivisionNo convert A/R division

## **AR\_PriceLevelByCustPriceCode – combined.**

ARDivisionNo - convert A/R division

## **AR\_PriceLevelByCustShipTo – combined.**

ARDivisionNo - convert A/R division

## **AR\_CustomerContact - combined.**

ARDivisionNo - convert A/R division

## **AR\_CustomerSalesHistory - combined.**

- ARDivisionNo convert A/R division
- DollarsSold summed
- CostOfGoodsSold summed
- CashReceived summed
- FinanceCharges summed
- NumberOfInvoices summed
- NumberOfFinanceChrgs summed

## **AR\_CustomerSalespersonHistory - combined.**

- SalespersonDivisionNo convert A/R division
- SalespersonNo convert salesperson
- ARDivisionNo convert A/R division
- DollarsSold summed
- CostOfGoodsSold summed

## **AR\_Salesperson - combined.**

- SalespersonDivisionNo convert A/R division
- SalespersonNo convert salesperson
- SalesManagerDivisionNo convert A/R division
- SalesManagerNo convert salesperson

## **AR\_TermsCode - combined.**

## **AR\_OpenInvoice - change to create unique key.**

- ARDivisionNo convert A/R division
- SalespersonDivisionNo convert A/R division
- SalespersonNo convert salesperson
- SoldToDivisionNo convert A/R division
- InvoiceNo changed to create unique key
- InvoiceHistoryHeaderSeqNo changed to match invoice history

## **AR\_OpenInvoiceSplitCommissions - change to create unique key.**

- ARDivisionNo convert A/R division
- SalespersonDivisionNo convert A/R division
- SalespersonNo convert salesperson
- SalespersonDivisionNo2 convert A/R division
- SalespersonNo2 convert salesperson
- SalespersonDivisionNo3 convert A/R division
- SalespersonNo3 convert salesperson
- SalespersonDivisionNo4 convert A/R division
- SalespersonNo4 convert salesperson
- SalespersonDivisionNo5 convert A/R division
- SalespersonNo5 convert salesperson

• InvoiceNo - changed to match invoice number in the AR OpenInvoice file

## **AR\_OpenInvoiceTaxSummary - change to create unique key.**

- ARDivisionNo convert A/R division
- InvoiceNo changed to match invoice number in the AR\_OpenInvoice file

## **AR\_TransactionPaymentHistory - change to create unique key and increment sequence.**

- ARDivisionNo convert A/R division
- InvoiceNo changed to match invoice number in AR OpenInvoice
- InvoiceHistoryHeaderSeqNo\$ changed to match invoice sequence number in AR\_InvoiceHistoryHeader
- SequenceNo incremented

## **AR\_CashReceiptsHistory - increment sequence.**

- ARDivisionNo convert A/R division
- SoldToDivisionNo convert A/R division
- AccountKey G/L account conversion
- InvoiceNo changed to match invoice number in AR OpenInvoice
- SequenceNo incremented

#### **AR\_InvoiceHistoryHeader - change to create unique key and increment sequence.**

**NOTE** - Only invoice numbers that are currently in the Open Invoice File will be converted to be unique. Duplicate invoice numbers that are in history only will stay the same, but the HeaderSeqNo will be incremented.

- ARDivisionNo convert A/R division
- SalespersonDivisionNo convert A/R division
- $\bullet$  SalespersonNo convert salesperson
- SalespersonDivisionNo2 convert A/R division
- SalespersonNo2 convert salesperson
- SalespersonDivisionNo3 convert A/R division
- SalespersonNo3 convert salesperson
- SalespersonDivisionNo4 convert A/R division
- SalespersonNo4 convert salesperson
- SalespersonDivisionNo5 convert A/R division
- SalespersonNo5 convert salesperson
- BillToDivisionNo convert A/R division
- WarehouseCode convert warehouse
- InvoiceNo changed to match invoice number in AR OpenInvoice
- HeaderSeqNo incremented
- SalesOrderNo changed to match SO number in SO SalesOrderHeader or SO\_SalesOrderHistoryHeader
- ApplyToInvoiceNo changed to match invoice number in AR\_OpenInvoice
- D531ServiceOrderNo changed to match Service Order number in SM\_531ServiceOrderHeader
- D531HeaderSeqNo changed to match Header Sequence number in SM\_531ServiceOrderHistHeader

## **AR\_InvoiceHistoryMemo - change to create unique key**

- InvoiceNo changed to match invoice number in AR\_OpenInvoice
- HeaderSeqNo changed to match invoice sequence number in AR InvoiceHistoryHeader

## **AR\_InvoiceHistoryMemoSettings - change to create unique key.**

- InvoiceNo changed to match invoice number in AR OpenInvoice
- HeaderSeqNo changed to match invoice sequence number in AR\_InvoiceHistoryHeader

## **AR\_InvoiceHistoryTaxSummary - change to create unique key.**

- InvoiceNo changed to match invoice number in AR OpenInvoice
- HeaderSeqNo changed to match invoice sequence number in AR\_InvoiceHistoryHeader

## **AR\_InvoiceHistoryTracking - change to create unique key.**

- InvoiceNo changed to match invoice number in AR\_OpenInvoice
- HeaderSeqNo changed to match invoice sequence number in AR\_InvoiceHistoryHeader

## **AR\_InvoiceHistoryDetail - change to create unique key.**

- ExtendedDescriptionKey convert extended description key
- SalesAcctKey G/L account conversion
- CostOfGoodsSoldAcctKey G/L account conversion
- InventoryAcctKey G/L account conversion
- WarehouseCode G/L account conversion
- OrderWarehouse convert warehouse
- APDivisionNo convert A/P division
- InvoiceNo changed to match invoice number in AR OpenInvoice
- HeaderSeqNo changed to match invoice sequence number in AR InvoiceHistoryHeader
- PurchaseOrderNo changed to match PO number in PO\_PurchaseOrderHeader or PO\_ReceiptHistoryHeader
- D531ServiceOrderNo changed to match Service Order number in SM\_531ServiceOrderHeader
- D531HeaderSeqNo changed to match Header Sequence number in SM\_531ServiceOrderHistHeader

## **AR\_InvoiceHistoryLotSerial - change to create unique key.**

- InvoiceNo changed to match invoice number in AR OpenInvoice
- HeaderSeqNo changed to match invoice sequence number in AR\_InvoiceHistoryHeader

## **AR\_RepetitiveInvoiceHeader - change to create unique key.**

• ARDivisionNo - convert A/R division

- BillToDivisionNo convert A/R division
- SalespersonDivisionNo convert A/R division
- SalespersonNo convert salesperson
- ReferenceNo changed to create unique key

## **AR\_RepetitiveInvoiceDetail - change to create unique key**

- ARDivisionNo convert A/R division
- SalesAcctKey G/L account conversion
- CostOfGoodsSoldAcctKey G/L account conversion
- InventoryAcctKey G/L account conversion
- ReferenceNo changed to match reference number in AR\_RepetitiveInvoiceHeader

## **AR\_RepetitiveInvoiceTaxDetail - change to create unique key**

- ARDivisionNo convert A/R division
- ReferenceNo changed to match reference number in AR\_RepetitiveInvoiceHeader

## **AR\_RepetitiveInvoiceTaxSummary - change to create unique key**

- ARDivisionNo convert A/R division
- ReferenceNo changed to match reference number in AR\_RepetitiveInvoiceHeader

## **AR\_AlternateInvoice – combined.**

- ARDivisionNo convert A/R division
- InvoiceNo changed to match invoice number in AR OpenInvoice

## **AR\_Analysis - combined.**

- CurrentNoOfInvs summed
- CurrentTotalRcvbls summed
- CurrentOver30Days summed
- CurrentOver60Days summed
- Period1NoOfInvs summed
- Period1TotalRcvbls summed
- Period1Over30Days summed
- Period1Over60Days summed
- Period2NoOfInvs summed
- Period2TotalRcvbls summed
- Period2Over30Days summed
- Period2Over60Days summed
- Period3NoOfInvs summed
- Period3TotalRcvbls summed
- Period3Over30Days summed
- Period3Over60Days summed
- Period4NoOfInvs summed
- Period4TotalRcvbls summed
- Period4Over30Days summed
- Period4Over60Days summed
- Period5NoOfInvs summed
- Period5TotalRcvbls summed
- Period5Over30Days summed
- Period5Over60Days summed
- Period6NoOfInvs summed
- Period6TotalRcvbls summed
- Period6Over30Days summed
- Period6Over60Days summed
- TotalNoOfDaysOld summed
- TotalOfOriginalInvAmounts summed
- TotalNoOfInvs summed
- LastUpdateDate maximum

## **AR\_CashSales – increment sequence.**

- ARDivisionNo convert A/R division
- SalespersonDivisionNo convert A/R division
- $\bullet$  SalespersonNo convert salesperson
- InvoiceNo changed to match invoice number in AR OpenInvoice
- SequenceNo incremented

## **AR\_CustomerCreditCard – combined.**

ARDivisionNo - convert A/R division

## **AR\_CustomerCreditCardEBMUser – combined.**

• ARDivisionNo - convert A/R division

## **AR\_CustomerDocumentContacts – combined.**

ARDivisionNo - convert A/R division

## **AR\_CustomerDocuments – combined.**

• ARDivisionNo - convert A/R division

## **AR\_CustomerMemoSettings - increment sequence.**

- ARDivisionNo convert A/R division
- SeqNo incremented

## **AR\_CustomerPDFLog - increment sequence.**

- ARDivisionNo convert A/R division
- InvoiceNo changed to match invoice number in AR OpenInvoice
- SalesOrderNo changed to match SO number in SO\_SalesOrderHeader or
- SO SalesOrderHistoryHeader
- Sequence incremented

## **AR\_CustomerShipToTaxExemptions - combined.**

ARDivisionNo - convert A/R division

## **AR\_DepositHistory - increment sequence.**

- ARDivisionNo convert A/R division
- InvoiceNo changed to match invoice number in AR OpenInvoice
- SalesOrderNo changed to match SO number in SO SalesOrderHeader or SO\_SalesOrderHistoryHeader
- SequenceNo incremented

## **AR\_PaymentType – combined.**

- AssetAcctKey G/L account conversion
- CreditCardAccrualAcctKey G/L account conversion

## **AR\_SalespersonCommission - change to create unique key or combine.**

- ARDivisionNo convert A/R division
- SalespersonDivisionNo convert A/R division
- $\bullet$  SalespersonNo convert salesperson
- BillToDivisionNo convert A/R division
- InvoiceNo changed to match invoice number in AR OpenInvoice
- InvoiceTotal summed
- SalesSubjectToComm summed
- CostSubjectToComm summed
- CommissionAmt summed
- InvoiceAmountPaid summed

## **AR\_SalespersonHistory – combined.**

- SalespersonDivisionNo convert A/R division
- SalespersonNo convert salesperson
- CommissionDollarsSold summed
- GrossProfitAmt summed
- CommissionAmt summed

## **AR\_SalespersonLink – combined.**

- SalespersonDivisionNo convert A/R division
- $\bullet$  SalespersonNo convert salesperson
- APDivisionNo convert A/P division
- AccrualAcctKey G/L account conversion
- VendorDefaultAcctKey G/L account conversion
- ExpenseAcctKey G/L account conversion

## **AR\_SalesTax - change to create unique key or combine.**

- ARDivisionNo convert A/R division
- InvoiceNo changed to match invoice number in AR OpenInvoice
- TaxableSalesAmt summed
- NonTaxableSalesAmt summed
- TaxableFreightAmt summed
- NonTaxableFreightAmt summed
- SalesTaxInvoiced summed
- SalesTaxCollected summed
- TaxableTaxAmt summed
- ExemptSalesAmt summed

## **AR\_TrackingByItemHistory - change to create unique key.**

- InvoiceNo changed to match invoice number in AR OpenInvoice
- HeaderSeqNo changed to match invoice sequence number in AR\_InvoiceHistoryHeader

## **AR\_Audit - increment sequence.**

- SequenceNo incremented
- ARDivisionNo convert A/R division

## <span id="page-27-0"></span>*Accounts Payable Module*

## **AP\_Options – use Consolidated Company AP\_Options table.**

Divisions – set to "Y" in the Consolidated Company if it is "Y" in any Source Company

## **AP\_Division – combined.**

- AccountsPayableAcctKey G/L account conversion
- DiscountsEarnedOrTakenAcctKey - G/L account conversion
- CashAcctKey G/L account conversion
- DiscountsLostAcctKey G/L account conversion
- RetentionPayableAcctKey G/L account conversion
- FreightAcctKey G/L account conversion
- SalesTaxAcctKey G/L account conversion
- NonRecoverableTaxAcctKey G/L account conversion
- UseTaxAcctKey G/L account conversion

## **AP\_Vendor – combined.**

- APDivisionNo convert A/P division
- AccountKey G/L account conversion
- LastPurchaseDate maximum
- LastPaymentDate maximum
- BalanceDue summed

## **AP\_VendorMemo - increment sequence.**

- APDivisionNo convert A/P division
- SeqNo incremented

## **AP\_OpenInvoice - change to create unique key.**

- APDivisionNo convert A/P division
- InvoiceNo changed to create unique key
- InvoiceHistoryHeaderSeqNo\$ changed to match invoice sequence number in
- AP InvoiceHistoryHeader

## **AP\_OpenInvoiceTaxSummary - change to create unique key.**

- APDivisionNo convert A/P division
- InvoiceNo changed to match invoice number in AP OpenInvoice

## **AP\_CheckHistoryHeader - increment sequence.**

- APDivisionNo convert A/P division
- TransferAPDivisionNo convert A/P division
- CheckSeqNo incremented

## **AP\_CheckHistoryDetail - change to create unique key.**

- APDivisionNo convert A/P division
- CheckSeqNo changed to match check sequence number in
- AP CheckHistoryHeader
- InvoiceNo changed to match invoice number in AP OpenInvoice
- InvoiceSeqNo changed to match invoice sequence number in
- AP InvoiceHistoryHeader

## **AP\_InvoiceHistoryHeader - increment sequence.**

- InvoiceNo changed to match invoice number in AP OpenInvoice
- HeaderSeqNo increment sequence
- APDivisionNo convert A/P division
- PrepaidApplyToInvoiceNo changed to match invoice number in AP OpenInvoice
- WarehouseCode convert warehouse
- ARDivisionNo convert A/R division
- PurchaseOrderNo changed to match PO number in PO\_PurchaseOrderHeader or
- PO ReceiptHistoryHeader

## **AP\_TransactionPaymentHistory - increment sequence.**

- APDivisionNo convert A/P division
- InvoiceNo changed to match invoice number in AP\_OpenInvoice
- InvoiceHistoryHeaderSeqNo\$ changed to match sequence number in
- AP InvoiceHistoryHeader
- CheckHistoryHeaderSeqNo\$ changed to match sequence number in
- AP\_CheckHistoryHeader
- SequenceNo increment sequence
- ApplyToInvoice changed to match invoice number in AP OpenInvoice
- ApplyHistoryHeaderSeqNo changed to match sequence number in
- AP InvoiceHistoryHeader

## **AP\_InvoiceHistoryMemo - change to create unique key.**

- InvoiceNo changed to match invoice number in AP OpenInvoice
- HeaderSeqNo changed to match sequence number in AP\_InvoiceHistoryHeader

## **AP\_InvoiceHistoryTaxSummary- change to create unique key.**

- InvoiceNo changed to match invoice number in AP OpenInvoice
- HeaderSeqNo changed to match sequence number in AP\_InvoiceHistoryHeader

## **AP\_InvoiceHistoryAsset - change to create unique key.**

- InvoiceNo changed to match invoice number in AP OpenInvoice
- HeaderSeqNo changed to match sequence number in AP\_InvoiceHistoryHeader
- APDivisionNo convert A/P division
- AccountKey G/L account conversion
- PurchaseOrderNo changed to match PO number in PO\_PurchaseOrderHeader or
- PO\_ReceiptHistoryHeader

## **AP\_InvoiceHistoryMemoSettings** - **change to create unique key.**

- InvoiceNo changed to match invoice number in AP OpenInvoice
- HeaderSeqNo changed to match sequence number in AP\_InvoiceHistoryHeader

## **AP\_InvoiceHistoryDetail - increment sequence.**

- InvoiceNo changed to match invoice number in AP OpenInvoice
- HeaderSeqNo changed to match sequence number in AP\_InvoiceHistoryHeader
- DetailSeqNo increment sequence
- AccountKey G/L account conversion
- TransferAPDivisionNo convert A/P division
- TransferInvoiceNo changed to match invoice number in AP OpenInvoice
- ExtendedDescriptionKey convert extended description key
- WarehouseCode convert warehouse code
- POWarehouseCode convert warehouse code
- SalesOrderNo changed to match SO number in SO SalesOrderHeader or SO\_SalesOrderHistoryHeader

## **AP\_RepetitiveInvoiceHeader - change to create unique key.**

- APDivisionNo convert A/P division
- ReferenceNo change to create unique key

## **AP\_RepetitiveInvoiceDetail - change to create unique key.**

APDivisionNo – convert A/P division

- ReferenceNo changed to match reference number in
- AP RepetitiveInvoiceHeader
- AccountKey G/L account conversion

## **AP\_RepetitiveInvoiceMemo - change to create unique key.**

- APDivisionNo convert A/P division
- ReferenceNo changed to match reference number in
- AP RepetitiveInvoiceHeader

## **AP\_RepetitiveInvoiceTaxDetail - change to create unique key.**

- APDivisionNo convert A/P division
- ReferenceNo changed to match reference number in
- AP RepetitiveInvoiceHeader

## **AP\_RepetitiveInvoiceTaxSummary - change to create unique key.**

- APDivisionNo convert A/P division
- ReferenceNo changed to match reference number in
- AP RepetitiveInvoiceHeader

## **AP\_RepetitiveInvMemoSettings - change to create unique key.**

- APDivisionNo convert A/P division
- ReferenceNo changed to match reference number in
- AP RepetitiveInvoiceHeader

## **AP\_Analysis – combined.**

- CompanyCode Set to consolidation company code
- CurrentNoOfInvs summed
- CurrentTotalPayables summed
- CurrentOver30Days summed
- CurrentOver60Days summed
- Period1NoOfInvs summed
- Period1TotalPayables summed
- Period1Over30Days summed
- Period1Over60Days summed
- Period2NoOfInvs summed
- Period2TotalPayables summed
- Period2Over30Days summed
- Period2Over60Days summed
- Period3NoOfInvs summed
- Period3TotalPayables summed
- Period3Over30Days summed
- Period3Over60Days summed
- Period4NoOfInvs summed
- Period4TotalPayables summed
- Period4Over30Days summed
- Period4Over60Days summed
- Period5NoOfInvs summed
- Period5TotalPayables summed
- Period5Over30Days summed
- Period5Over60Days summed
- Period6NoOfInvs summed
- Period6TotalPayables summed
- Period6Over30Days summed
- Period6Over60Days summed
- TotalNoOfDaysOld summed
- TotalOfOriginalInvAmounts summed
- LastUpdateDate maximum

## **AP\_LastBankUsed – combined.**

## **AP\_SalesTax – combined.**

- APDivisionNo convert A/P division
- InvoiceNo changed to match invoice number in AP OpenInvoice
- TaxablePurchasesAmt summed
- NonTaxablePurchasesAmt summed
- TaxableFreightAmt summed
- NonTaxableFreightAmt summed
- TaxAmt summed
- UseTaxAmt summed
- TaxableTaxAmt summed
- ExemptPurchasesAmt summed
- NonRecoverableAmt summed

## **AP\_TermsCode – combined.**

## **AP\_Vendor1099Payments – combined.**

- APDivisionNo convert A/P division
- BoxAmt summed

## **AP\_VendorContact – combined.**

• APDivisionNo – convert A/P division

## **AP\_VendorCustomerLink – combined.**

- ARDivisionNo convert A/R division
- APDivisionNo convert A/P division

## **AP\_VendorDocumentContacts – combined.**

• APDivisionNo – convert  $A/P$  division

## **AP\_VendorDocuments – combined.**

• APDivisionNo – convert A/P division

## **AP\_VendorMemoSettings - increment sequence.**

- APDivisionNo convert A/P division
- SeaNo incremented

## **AP\_VendorPDFLog - increment sequence.**

- APDivisionNo convert A/P division
- PurchaseOrderNo changed to match PO number in PO\_PurchaseOrderHeader or
- PO ReceiptHistoryHeader
- Sequence incremented

## **AP\_VendorPurchasesHistory – combined.**

- APDivisionNo convert A/P division
- Purchases summed
- Payments summed
- DiscountsTaken summed
- DiscountsLost summed

## **AP\_VendorRemit – combined.**

APDivisionNo – convert A/P division

## **AP\_ACHInterface – combined.**

## **AP\_Audit - increment sequence.**

- APDivisionNo convert A/P division
- SequenceNo incremented

## **AP\_VendorElectronicPayHistory – combined.**

- APDivisionNo convert A/P division
- DepositedAmt summed

## <span id="page-32-0"></span>*Inventory Management Module*

## **IM\_Warehouse – combined.**

WarehouseCode – convert warehouse

## **IM\_AliasItem – combined.**

- ARDivisionNo convert A/R division
- APDivisionNo convert A/P division

## **IM\_ItemCost – combined.**

- WarehouseCode convert warehouse
- QuantityOnHand summed
- QuantityCommitted summed
- ExtendedCost calculated

## **IM\_ItemWarehouse – combined.**

- WarehouseCode convert warehouse
- QuantityOnHand summed
- QuantityOnPurchaseOrder summed
- QuantityOnSalesOrder summed
- .QuantityOnBackOrder summed
- QuantityOnWorkOrder summed
- QuantityRequiredForWO summed
- AverageCost recalculated
- QuantityInShipping summed

## **IM\_ProductLine – combined.**

- InventoryAcctKey G/L account conversion
- CostOfGoodsSoldAcctKey G/L account conversion
- SalesIncomeAcctKey G/L account conversion
- ReturnsAcctKey G/L account conversion
- AdjustmentAcctKey G/L account conversion
- PurchaseAcctKey G/L account conversion
- PurchaseOrderVarianceAcctKey G/L account conversion
- ManufacturingVarianceAcctKey G/L account conversion
- ScrapAcctKey G/L account conversion
- RepairsInProcessAcctKey G/L account conversion
- RepairsClearingAcctKey G/L account conversion

## **IM\_AlternateItem – combined.**

## **IM\_BuyerPlannerCode – combined.**

## **IM\_ItemCustomerHistoryByPeriod – combined.**

- ARDivisionNo convert  $A/R$  division
- QuantitySold summed
- DollarsSold summed
- CostOfGoodsSold summed
- QuantityReturned summed

## **IM\_ItemMemo - increment sequence.**

• SeqNo – incremented

## **IM\_ItemMemoSettings - increment sequence.**

• SegNo – incremented

## **IM\_ItemTransactionHistory - increment sequence.**

- WarehouseCode convert warehouse
- APDivisionNo convert A/P division
- ARDivisionNo convert A/R division
- EntryNo changed to match invoice number in AR\_ OpenInvoice if Transaction Code is "SO" SequenceNo – incremented
- InvoiceHistoryHeaderSegNo-changed to match sequence number in AP\_InvoiceHistoryHeader
- ReceiptHistoryHeaderSeqNo changed to match Header Sequence number in PO\_ReceiptHistoryHeader
- ReceiptHistoryPurchaseOrderNo changed to match PO number in PO\_PurchaseOrderHeader or PO\_ReceiptHistoryHeader

## **IM\_ItemVendor – combined.**

- APDivisionNo convert A/P division
- LastReturnPurchaseOrderNo changed to match PO number in PO\_PurchaseOrderHeader or PO\_ReceiptHistoryHeader
- LastReceiptPurchaseOrderNo changed to match PO number in PO\_PurchaseOrderHeader or PO\_ReceiptHistoryHeader
- LastReceiptHeaderSeqNo changed to match Header Sequence number in PO\_ReceiptHistoryHeader

## **IM\_ItemVendorHistoryByPeriod – combined.**

- APDivisionNo convert A/P division
- QuantityReceived summed
- CostOfGoodsReceived summed
- QuantityReturned summed

## **IM\_ItemWhseHistoryByPeriod – combined.**

- WarehouseCode convert warehouse
- QuantitySold summed
- DollarsSold summed
- CostOfGoodsSold summed
- QuantityReturnedCustomer summed
- QuantityReceived summed
- CostOfGoodsReceived summed
- QuantityProduced summed
- QuantityReturnedVendor summed
- QuantityIssued summed
- IssuesCost summed
- QuantityTransferred summed
- QuantityTransferredOut summed
- TransfersCost summed
- QuantityAdjusted summed
- AdjustmentsCost summed
- QuantitySoldAsKits summed

## **IM\_LotSerialTransactionHistory - increment sequence.**

- WarehouseCode convert warehouse
- APDivisionNo convert A/P division
- ARDivisionNo convert  $A/R$  division
- EntryNo changed to match invoice number in AR\_OpenInvoice if Transaction Code is "SO"
- SequenceNo incremented
- InvoiceHistoryHeaderSeqNo-changed to match sequence number in AP\_InvoiceHistoryHeader
- ReceiptHistoryHeaderSeqNo changed to match Header Sequence number in PO\_ReceiptHistoryHeader
- ReceiptHistoryPurchaseOrderNo changed to match PO number in PO\_PurchaseOrderHeader or PO\_ReceiptHistoryHeader

## **IM\_PeriodPostingHistory – combined.**

- WarehouseCode convert warehouse
- BeginningBalQty summed
- BeginningBalDollarAmt summed
- BeginningBalExtendedStdCost summed
- PeriodChangeQty summed
- PeriodChangeDollarAmt summed
- PeriodChangeExtendedStdCost summed

## **IM\_PriceCode – combined.**

• ARDivisionNo – convert  $A/R$  division

## **IM\_SalesPromotion – combined.**

## **IM\_WarrantyCode – combined.**

## **IM\_Audit - increment sequence.**

• SequenceNo – incremented

## <span id="page-35-0"></span>*Common Information Module*

## **CI\_Item – combined.**

ExtendedDescriptionKey - convert extended description key

- SalesAcctKey G/L account conversion
- CostOfGoodsSoldAcctKey G/L account conversion
- InventoryAcctKey G/L account conversion
- PurchaseAcctKey G/L account conversion
- ManufacturingCostAcctKey G/L account conversion
- DefaultWarehouseCode convert warehouse
- PrimaryAPDivisionNo convert A/P division
- TotalQuantityOnHand summed
- AverageUnitCost recalculated
- TotalInventoryValue summed
- LastSoldDate maximum
- LastReceiptDate maximum

## **CI\_ExtendedDescription - increment sequence.**

ExtendedDescriptionKey - increment sequence.

## **CI\_ItemHistoryByPeriod – combined.**

- QuantitySold summed
- DollarsSold summed
- CostOfGoodsSold summed
- QuantityReturnedCustomer summed
- QuantityReceived summed
- ReceivedCost summed
- QuantityReturnedVendor summed
- QuantityIssued summed
- IssuesCost summed

## **CI\_ItemTransactionHistory - increment sequence.**

- APDivisionNo convert A/P division
- ARDivisionNo convert A/R division
- EntryNo changed to match invoice number in AR\_OpenInvoice
- SequenceNo incremented

## **CI\_UnitOfMeasure – combined.**

## <span id="page-36-0"></span>*Job Cost Module*

## **JC\_Job - J/C Job Master File – combined.**

- DivisionNumber convert A/R division
- $\bullet$  ITDSalesTax summed
- TotalJobUnits summed
- OriginalEstimate summed
- OriginalContract summed
- RevisedContract summed
- PTDActualCost summed
- YTDActualCosts summed
- JTDActualCosts summed
- PTDInvoiceBilled summed
- YTDInvoiceBilled summed
- JTDInvoiceBilled summed
- PTDPaymentReceived summed
- YTDPaymentReceived summed
- JTDPaymentReceived summed
- RetentionBalance summed
- DeferredRevenue summed
- UnbilledCost summed
- FutureActualCosts summed
- FutureInvoiceBilled summed
- FuturePaymentReceived summed

## **JC\_JobCostCodeDetail - J/C Job Cost Detail File – combined.**

- DivisionNumber convert A/P division
- LiensAmount summed
- OriginalEstimatedCost summed
- RevisedEstimatedCost summed
- PTDCost summed
- YTDCost summed
- JTDCost summed
- UnbilledCost summed
- OriginalEstimatedUnits summed
- RevisedEstimatedUnits summed
- PTDUnits summed
- YTDUnits summed
- JTDUnits summed
- UnbilledUnits summed
- FutureCost summed
- FutureUnits summed

## **JC\_JobTransactionDetail - J/C Job Cost Transaction Detail File - increment sequence.**

- DivisionNumber convert A/P division
- SeqNo incremented

## **JC\_JobHistory- J/C Job History Master File – combined.**

- DivisionNumber convert A/R division
- JTDSalesTax summed

- TotalJobUnits summed
- OriginalEstimate summed
- RevisedEstimate summed
- OriginalContract summed
- RevisedContract summed
- PTDActualCost summed
- YTDActualCosts summed
- JTDActualCosts summed
- PTDInvoiceBilled summed
- YTDInvoiceBilled summed
- JTDInvoiceBilled summed
- PTDPaymentReceived summed
- YTDPaymentReceived summed
- JTDPaymentReceived summed
- RetentionBalance summed
- DeferredRevenue summed
- UnbilledCost summed
- FutureActualCosts summed
- FutureInvoiceBilled summed
- FuturePaymentReceived summed

## **JC\_JobHistoryCostCodeDtl - J/C Job Cost History Detail File– combined.**

- DivisionNumber convert A/P division
- LiensAmount summed
- OriginalEstimatedCost summed
- RevisedEstimatedCost summed
- PTDCost summed
- YTDCost summed
- JTDCost summed
- UnbilledCost summed
- OriginalEstimatedUnits summed
- RevisedEstimatedUnits summed
- PTDUnits summed
- YTDUnits summed
- JTDUnits summed
- UnbilledUnits summed
- FutureCost summed
- FutureUnits summed

## **JC\_JobHistoryTransDetail - J/C Job History Transaction Detail File - increment sequence.**

- DivisionNumber convert A/P division
- SeqNo incremented

## **JC\_JobType - J/C Job Type Master File – combined.**

- GLRevenueAcctNumber G/L account conversion
- WipAcct1 G/L account conversion
- CosAcct1 G/L account conversion
- WipAcct2 G/L account conversion
- CosAcct2 G/L account conversion
- WipAcct3 G/L account conversion
- CosAcct3 G/L account conversion
- WipAcct4 G/L account conversion
- CosAcct4 G/L account conversion
- WipAcct5 G/L account conversion
- CosAcct5 G/L account conversion
- WipAcct6 G/L account conversion
- CosAcct6 G/L account conversion
- WipAcct7 G/L account conversion
- CosAcct7 G/L account conversion
- WipAcct8 G/L account conversion
- CosAcct8 G/L account conversion
- WipAcct9 G/L account conversion
- CosAcct9 G/L account conversion
- WipAcct10 G/L account conversion
- CosAcct10 G/L account conversion
- WipAcct11 G/L account conversion
- CosAcct11 G/L account conversion
- WipAcct12 G/L account conversion
- CosAcct12 G/L account conversion
- DeferredRevenueAcct G/L account conversion

## **JC\_BurdenRate - J/C Burden/Overhead Master File– combined.**

## **JC\_CostCodeDetail - J/C Cost Code Master File – combined.**

GLCostAcct - G/L account conversion

## <span id="page-39-0"></span>*Purchase Order Module*

## **PO\_PurchaseOrderHeader - change to create unique key.**

- PurchaseOrderNo changed to create unique key
- MasterRepeatingOrderNo changed to match PO number in PO\_PurchaseOrderHeader or PO\_ReceiptHistoryHeader

- APDivisionNo convert  $A/P$  division
- WarehouseCode convert warehouse
- ARDivisionNo convert A/R division
- SalesOrderNo changed to match SO number in SO SalesOrderHeader or SO\_SalesOrderHistoryHeader
- LastInvoiceNo changed to match invoice number in AP OpenInvoice
- LastPurchaseOrderNo changed to match PO number in PO\_PurchaseOrderHeader or PO\_ReceiptHistoryHeader
- D531ServiceOrderNo changed to match Service Order number in SM\_531ServiceOrderHeader

## **PO\_PurchaseOrderMemo- change to create unique key.**

PurchaseOrderNo - changed to match PO number in PO\_PurchaseOrderHeader

## **PO\_PurchaseOrderTaxDetail - change to create unique key.**

PurchaseOrderNo - changed to match PO number in PO\_PurchaseOrderHeader

## **PO\_PurchaseOrderTaxSummary - change to create unique key.**

PurchaseOrderNo - changed to match PO number in PO\_PurchaseOrderHeader

## **PO\_PurchaseOrderDetail - change to create unique key.**

- PurchaseOrderNo changed to match PO number in PO\_PurchaseOrderHeader
- ExtendedDescriptionKey convert extended description key
- PurchasesAcctKey G/L account conversion
- WarehouseCode convert warehouse
- SalesOrderNo changed to match SO number in SO\_SalesOrderHeader or SO\_SalesOrderHistoryHeader
- D531ServiceOrderNo changed to match Service Order number in SM\_531ServiceOrderHeader

## **PO\_ReceiptHistoryHeader – change to create unique key.**

- PurchaseOrderNo changed to match PO number in PO\_PurchaseOrderHeader or change to create unique key
- APDivisionNo convert A/P division
- WarehouseCode convert warehouse
- ARDivisionNo convert A/R division
- InvoiceNo changed to match invoice number in AP OpenInvoice
- HeaderSeqNo incremented if PurchaseOrderNo is blank

## **PO\_ReceiptHistoryMemo - change to create unique key.**

- PurchaseOrderNo changed to match PO number in PO\_PurchaseOrderHeader or PO\_ReceiptHistoryHeader
- HeaderSeqNo changed to match Header Sequence number in PO\_ReceiptHistoryHeader

## **PO\_ReceiptHistoryTaxSummary - change to create unique key.**

- PurchaseOrderNo changed to match PO number in PO\_PurchaseOrderHeader or PO\_ReceiptHistoryHeader
- HeaderSeqNo changed to match Header Sequence number in PO\_ReceiptHistoryHeader

## **PO\_ReceiptHistoryDetail - change to create unique key.**

- PurchaseOrderNo changed to match PO number in PO\_PurchaseOrderHeader or PO\_ReceiptHistoryHeader
- HeaderSeqNo changed to match Header Sequence number in PO\_ReceiptHistoryHeader
- ExtendedDescriptionKey convert extended description key
- WarehouseCode convert warehouse
- OrderWarehouseCode convert warehouse
- ExpenseAcctKey G/L account conversion
- SalesOrderNo changed to match SO number in SO SalesOrderHeader or SO\_SalesOrderHistoryHeader
- D531ServiceOrderNo changed to match Service Order number in SM\_531ServiceOrderHeader

## **PO\_LandedCostHistory – change to create unique key.**

 PurchaseOrderNo - changed to match PO number in PO\_PurchaseOrderHeader or PO\_ReceiptHistoryHeader

## **PO\_LandedCostType – combined.**

CostExpenseAcctKey - G/L account conversion

## **PO\_OpenOrderDetailByItem – change to create unique key.**

PurchaseOrderNo - changed to match PO number in PO\_PurchaseOrderHeader

## **PO\_PurchaseOrderDefaults – combined.**

WarehouseCode – convert warehouse

## **PO\_PurchaseOrderMemoSettings– change to create unique key.**

PurchaseOrderNo - changed to match PO number in PO\_PurchaseOrderHeader

## **PO\_PurchaseOrderPrint– change to create unique key.**

PurchaseOrderNo - changed to match PO number in PO\_PurchaseOrderHeader

## **PO\_PurchaseOrderRecap – change to create unique key.**

- PurchaseOrderNo changed to match PO number in PO\_PurchaseOrderHeader
- APDivisionNo convert A/P division

- LastInvoiceNo changed to match invoice number in AP\_OpenInvoice
- LastPurchaseOrderNo changed to match PO number in PO\_PurchaseOrderHeader or PO\_ReceiptHistoryHeader

## **PO\_PurchasesHistory – combined.**

- APDivisionNo convert A/P division
- WarehouseCode convert warehouse
- QuantityPurchased summed
- DollarsPurchased summed

## **PO\_ReceiptDefaults – combined.**

WarehouseCode – convert warehouse

## **PO\_ReceiptHistoryMemoSettings - change to create unique key.**

- PurchaseOrderNo changed to match PO number in PO\_PurchaseOrderHeader or PO\_ReceiptHistoryHeader
- HeaderSeqNo changed to match Header Sequence number in PO\_ReceiptHistoryHeader

## **PO\_ReceiptHistoryLotSerial - change to create unique key.**

- PurchaseOrderNo changed to match PO number in PO PurchaseOrderHeader or PO\_ReceiptHistoryHeader
- HeaderSeqNo changed to match Header Sequence number in PO\_ReceiptHistoryHeader

## **PO\_ShipToAddress – combined.**

## **PO\_VendorPriceLevel – combined.**

APDivisionNo – convert A/P division

## **PO\_VendorPurchaseAddress– combined.**

• APDivisionNo – convert A/P division

## <span id="page-42-0"></span>*Sales Order Module*

## **SO\_Options – use Consolidated Company SO\_Options table.**

- EnableLotSerialDist set to "Y" in the Consolidated Company if it is "Y" in any Source Company
- RequireFullyDistributedLines set to "N" in the Consolidated Company if EnableLotSerialDist is set to "Y" in the Consolidated Company and
- RequireFullyDistributedLines is "N" in any Source Company

## **SO\_SalesOrderHeader - change to create unique key.**

• SalesOrderNo - changed to create unique key

- MasterRepeatingOrderNo changed to match SO number in SO SalesOrderHeader or SO\_SalesOrderHistoryHeader
- ARDivisionNo convert  $A/R$  division
- WarehouseCode convert warehouse
- $\bullet$  SalespersonNo convert salesperson
- SalespersonNo2 convert salesperson
- SalespersonDivisionNo3 convert A/R division
- SalespersonNo3 convert salesperson
- SalespersonDivisionNo4 convert A/R division
- SalespersonNo4 convert salesperson
- SalespersonDivisionNo5 convert A/R division
- SalespersonNo5 convert salesperson
- BillToDivisionNo convert A/R division
- D531ServiceOrderNo changed to match Service Order number in SM\_531ServiceOrderHeader
- D531HeaderSeqNo changed to match Header Sequence number in SM\_531ServiceOrderHistHeader

## **SO\_SalesOrderMemo - change to create unique key.**

• SalesOrderNo - changed to match SO number in SO SalesOrderHeader

## **SO\_SalesOrderTaxDetail - change to create unique key.**

• SalesOrderNo - changed to match SO number in SO SalesOrderHeader

## **SO\_SalesOrderTaxSummary - change to create unique key.**

• SalesOrderNo - changed to match SO number in SO SalesOrderHeader

## **SO\_SalesOrderDetail - change to create unique key.**

- SalesOrderNo changed to match SO number in SO SalesOrderHeader
- ExtendedDescriptionKey convert extended description key
- WarehouseCode convert warehouse
- CostOfGoodsSoldAcctKey G/L account conversion
- SalesAcctKey G/L account conversion
- APDivisionNo convert A/P division
- PurchaseOrderNo changed to match PO number in PO\_PurchaseOrderHeader or PO\_ReceiptHistoryHeader
- D531ServiceOrderNo changed to match Service Order number in SM\_531ServiceOrderHeader
- D531HeaderSeqNo changed to match Header Sequence number in SM\_531ServiceOrderHistHeader

## **SO\_SalesOrderHistoryHeader - change to create unique key.**

- SalesOrderNo changed to match SO number in SO SalesOrderHeader or to create unique key
- MasterRepeatingOrderNo changed to match SO number in SO\_SalesOrderHeader or SO\_SalesOrderHistoryHeader
- ARDivisionNo convert  $A/R$  division
- BillToDivisionNo convert A/R division
- WarehouseCode convert warehouse
- LastInvoiceNo changed to match invoice number in AR OpenInvoice
- SalespersonDivisionNo convert A/R division
- $\bullet$  SalespersonNo convert salesperson
- SalespersonNo2 convert salesperson
- SalespersonDivisionNo3 convert A/R division
- SalespersonNo3 convert salesperson
- SalespersonDivisionNo4 convert A/R division
- SalespersonNo4 convert salesperson
- SalespersonDivisionNo5 convert A/R division
- SalespersonNo5 convert salesperson
- D531ServiceOrderNo changed to match Service Order number in SM\_531ServiceOrderHeader
- D531HeaderSeqNo changed to match Header Sequence number in SM\_531ServiceOrderHistHeader

## **SO\_SalesOrderHistoryDetail - change to create unique key.**

- SalesOrderNo changed to match SO number in SO\_SalesOrderHeader or SO\_SalesOrderHistoryHeader
- ExtendedDescriptionKey convert extended description key
- WarehouseCode convert warehouse
- CostOfGoodsSoldAcctKey G/L account conversion
- SalesAcctKey G/L account conversion
- $\bullet$  APDivisionNo convert A/P division
- PurchaseOrderNo changed to match PO number in PO\_PurchaseOrderHeader or PO\_ReceiptHistoryHeader
- D531ServiceOrderNo changed to match Service Order number in SM\_531ServiceOrderHeader
- D531HeaderSeqNo changed to match Header Sequence number in SM\_531ServiceOrderHistHeader

## **SO\_SalesOrderHistoryMemo - change to create unique key.**

• SalesOrderNo - changed to match SO number in SO\_SalesOrderHeader or SO\_SalesOrderHistoryHeader

## **SO\_SalesOrderHistoryTaxDetail - change to create unique key.**

 SalesOrderNo - changed to match SO number in SO\_SalesOrderHeader or SO\_SalesOrderHistoryHeader

## **SO\_SalesOrderHistoryTaxSummary - change to create unique key.**

• SalesOrderNo - changed to match SO number in SO SalesOrderHeader or SO\_SalesOrderHistoryHeader

## **SO\_RecapByProductLineWhse – combined.**

- WarehouseCode convert warehouse
- QuantityShipped summed
- QuantityReturned summed
- DollarsSold summed
- CostOfGoodsSold summed

## **SO\_RecapByDivision – combined.**

- ARDivisionNo convert A/R division
- QuantityShipped summed
- QuantityReturned summed
- DollarsSold summed
- CostOfGoodsSold summed

## **SO\_RecapByWarehouse– combined.**

- WarehouseCode convert warehouse
- QuantityShipped summed
- QuantityReturned summed
- DollarsSold summed
- CostOfGoodsSold summed

## **SO\_ShipToAddress – combined.**

- ARDivisionNo convert A/R division
- SalespersonDivisionNo convert A/R division
- $\bullet$  SalespersonNo convert salesperson
- WarehouseCode convert warehouse

## **SO\_ARInvoiceHistoryLink – change to create unique key.**

- SalesOrderNo changed to match SO number in SO SalesOrderHeader or SO\_SalesOrderHistoryHeader
- InvoiceNo changed to match invoice number in AR OpenInvoice
- InvoiceHistoryHeaderSeqNo changed to match invoice sequence number in AR\_InvoiceHistoryHeader

## **SO\_CancelReasonCode – combined.**

## **SO\_InvoiceDefaults – combined.**

WarehouseCode – convert warehouse

## **SO\_InvoiceHistoryLink – change to create unique key.**

- SalesOrderNo changed to match SO number in SO SalesOrderHeader or SO\_SalesOrderHistoryHeader
- InvoiceNo changed to match invoice number in AR OpenInvoice
- InvoiceHistoryHeaderSeqNo changed to match invoice sequence number in AR\_InvoiceHistoryHeader

## **SO\_LastPurchaseHistory – combined.**

• ARDivisionNo – convert A/R division

## **SO\_LotSerialHistory – combined.**

- ARDivisionNo convert A/R division
- InvoiceNo changed to match invoice number in AR OpenInvoice
- BillToDivisionNo convert A/R division
- QuantityShipped summed

## **SO\_OpenOrderDetailByItem – change to create unique key.**

• SalesOrderNo - changed to match SO number in SO SalesOrderHeader

## **SO\_PurchaseCtrlByCustByItem – combined.**

• ARDivisionNo – convert A/R division

## **SO\_PurchaseCtrlByCustByProdLn– combined.**

- ARDivisionNo convert A/R division
- **SO\_PurchaseCtrlByStateByItem – combined.**

## **SO\_PurchaseCtrlByStateByProdLn – combined.**

## **SO\_SalesHistory – combined.**

- ARDivisionNo convert  $A/R$  division
- WarehouseCode convert warehouse
- DollarsSold summed
- CostOfGoodsSold summed
- QuantityShipped summed
- QuantityReturned summed

## **SO\_SalesOrderDefaults – combined.**

WarehouseCode – convert warehouse

## **SO\_SalesOrderDropShip– change to create unique key.**

- APDivisionNo convert A/P division
- SalesOrderNo changed to match SO number in SO SalesOrderHeader

## **SO\_SalesOrderHistMemoSettings – change to create unique key.**

• SalesOrderNo - changed to match SO number in SO SalesOrderHeader

## **SO\_SalesOrderMemoSettings – change to create unique key.**

SalesOrderNo - changed to match SO number in SO\_SalesOrderHeader

## **SO\_SalesOrderPrint – change to create unique key.**

- SalesOrderNo changed to match SO number in SO SalesOrderHeader
- WarehouseCode convert warehouse
- $\bullet$  InvoiceNo not changed

## **SO\_SalesOrderRecap – change to create unique key.**

- SalesOrderNo changed to match SO number in SO SalesOrderHeader
- ARDivisionNo convert A/R division
- BillToDivisionNo convert A/R division

## **SO\_ShipperID – combined.**

## **SO\_ShippingRateDetail – combined.**

## **SO\_ShippingRateHeader – combined.**

## **SO\_SalesOrderTierDistribution - change to create unique key.**

- SalesOrderNo changed to match SO number in SO SalesOrderHeader
- WarehouseCode convert warehouse

## <span id="page-47-0"></span>*Service Center Module*

## **SM\_Options – use Consolidated Company SM\_Options table.**

- AutoTransferRefurbishedItems set to "N" in the Consolidated Company if it is "N" in any Source Company
- EnableLotSerialDist set to "Y" in the Consolidated Company if it is "Y" in any Source Company
- RequireFullyDistributedLines set to "N" in the Consolidated Company if EnableLotSerialDist is set to "Y" in the Consolidated Company and
- RequireFullyDistributedLines is "N" in any Source Company

## **SM\_531ServiceOrderHeader – change to create unique key.**

- ServiceOrderNo changed to create unique key
- OutsideDivisionNo convert A/P division
- ARDivisionNo convert A/R division
- $\bullet$  BillToDivisionNo convert A/R division

- WarehouseCode convert warehouse
- SalespersonDivisionNo convert A/R division
- $\bullet$  SalespersonNo convert salesperson
- SalespersonNo2 convert salesperson
- SalespersonDivisionNo3 convert A/R division
- SalespersonNo3 convert salesperson
- SalespersonDivisionNo4 convert A/R division
- SalespersonNo4 convert salesperson
- SalespersonDivisionNo5 convert A/R division
- SalespersonNo5 convert salesperson
- LoanerSalesOrderNo changed to match SO number in SO\_SalesOrderHeader or SO\_SalesOrderHistoryHeader
- HistorySeqNo changed to match sequence number in SM\_531ServiceOrderHistHeader

## **SM\_531ServiceOrderMemo – change to create unique key.**

• ServiceOrderNo - changed to match Service Order number in SM\_531ServiceOrderHeader

## **SM\_531ServiceOrderMemoSettings – change to create unique key.**

• ServiceOrderNo – changed to match Service Order number in SM\_531ServiceOrderHeader

## **SM\_531ServiceOrderTaxDetail – change to create unique key.**

• ServiceOrderNo – changed to match Service Order number in SM\_531ServiceOrderHeader

## **SM\_531ServiceOrderTaxSummary – change to create unique key.**

• ServiceOrderNo – changed to match Service Order number in SM\_531ServiceOrderHeader

## **SM\_531ServiceItemEntry – change to create unique key.**

- ServiceOrderNo changed to match Service Order number in
- SM 531ServiceOrderHeader
- EndUserCurrentDivisionNo convert A/R division
- OutsideServiceDivisionNo convert A/P division
- OriginalInvoice changed to match invoice number in AR\_OpenInvoice
- OriginalInvoiceHistSeqNo changed to match invoice sequence number in AR\_InvoiceHistoryHeader
- SalesOrderNoForLoaner changed to match SO number in SO\_SalesOrderHeader or SO\_SalesOrderHistoryHeader
- InvoiceNo changed to match invoice number in AR\_OpenInvoice
- InvoiceHistorySeqNo changed to match invoice sequence number in AR\_InvoiceHistoryHeader
- ReturnWarehouseCode convert warehouse
- ApplyToInvoice changed to match invoice number in AR\_OpenInvoice
- RefurbishSourceWarehouseCode convert warehouse
- RefurbishTargetWarehouseCode convert warehouse

## **SM\_531ServiceOrderDetail – change to create unique key.**

- ServiceOrderNo changed to match Service Order number in SM\_531ServiceOrderHeader
- ExtendedDescriptionKey convert extended description key
- WarehouseCode convert warehouse
- CostOfGoodsSoldAcctKey G/L account conversion
- SalesAcctKey G/L account conversion
- InvoiceNo changed to match invoice number in AR\_OpenInvoice
- InvoiceHistorySeqNo changed to match invoice sequence number in AR\_InvoiceHistoryHeader
- APDivisionNo convert A/P division
- PurchaseOrderNo changed to match PO number in PO PurchaseOrderHeader or PO\_ReceiptHistoryHeader

## **SM\_531ServiceOrderHistHeader - change to create unique key and increment sequence.**

- ServiceOrderNo changed to match Service Order number in SM\_531ServiceOrderHeader
- HeaderSeqNo incremented
- OutsideDivisionNo convert A/P division
- ARDivisionNo convert A/R division
- BillToDivisionNo convert A/R division
- WarehouseCode convert warehouse
- SalespersonDivisionNo convert A/R division
- $\bullet$  SalespersonNo convert salesperson
- SalespersonNo2 convert salesperson
- SalespersonDivisionNo3 convert A/R division
- SalespersonNo3 convert salesperson
- SalespersonDivisionNo4 convert A/R division
- SalespersonNo4 convert salesperson
- SalespersonDivisionNo5 convert A/R division
- SalespersonNo5 convert salesperson
- LoanerSalesOrderNo changed to match SO number in SO\_SalesOrderHeader or SO\_SalesOrderHistoryHeader
- HistorySeqNo changed to match HeaderSeqNo

## **SM\_531ServiceOrderHistMemo - change to create unique key.**

• ServiceOrderNo – changed to match Service Order number in SM\_531ServiceOrderHeader

 HeaderSeqNo – changed to match Header Sequence number in SM\_531ServiceOrderHistHeader

## **SM\_531SvcOrderHistMemoSettings - change to create unique key.**

- ServiceOrderNo changed to match Service Order number in SM\_531ServiceOrderHeader
- HeaderSeqNo changed to match Header Sequence number in SM\_531ServiceOrderHistHeader

## **SM\_531SvcOrderHistTaxDetail - change to create unique key.**

- ServiceOrderNo changed to match Service Order number in SM\_531ServiceOrderHeader
- ServiceOrderSeqNo changed to match Header Sequence number in SM\_531ServiceOrderHistHeader

## **SM\_531SvcOrderHistTaxSummary - change to create unique key.**

- ServiceOrderNo changed to match Service Order number in SM\_531ServiceOrderHeader
- ServiceOrderSeqNo changed to match Header Sequence number in SM\_531ServiceOrderHistHeader

## **SM\_531ServiceItemEntryHistory - change to create unique key.**

- ServiceOrderNo changed to match Service Order number in SM\_531ServiceOrderHeader
- HeaderSeqNo changed to match Header Sequence number in SM\_531ServiceOrderHistHeader
- EndUserCurrentDivisionNo convert A/R division
- OutsideServiceDivisionNo convert A/P division
- OriginalInvoice changed to match invoice number in AR\_OpenInvoice
- OriginalInvoiceHistSeqNo changed to match invoice sequence number in AR\_InvoiceHistoryHeader
- SalesOrderNoForLoaner changed to match SO number in SO SalesOrderHeader or SO\_SalesOrderHistoryHeader
- InvoiceNo changed to match invoice number in AR OpenInvoice
- InvoiceHistorySeqNo changed to match invoice sequence number in AR\_InvoiceHistoryHeader
- ReturnWarehouseCode convert warehouse
- ApplyToInvoice changed to match invoice number in AR\_OpenInvoice
- RefurbishSourceWarehouseCode convert warehouse
- RefurbishTargetWarehouseCode convert warehouse

## **SM\_531ServiceOrderHistDetail - change to create unique key.**

• ServiceOrderNo – changed to match Service Order number in SM\_531ServiceOrderHeader

- HeaderSeqNo changed to match Header Sequence number in SM\_531ServiceOrderHistHeader
- ExtendedDescriptionKey convert extended description key
- WarehouseCode convert warehouse
- CostOfGoodsSoldAcctKey G/L account conversion
- SalesAcctKey G/L account conversion
- InvoiceNo changed to match invoice number in AR OpenInvoice
- InvoiceHistorySeqNo changed to match invoice sequence number in AR\_InvoiceHistoryHeader
- APDivisionNo convert  $A/P$  division
- PurchaseOrderNo changed to match PO number in PO\_PurchaseOrderHeader or PO\_ReceiptHistoryHeader

## **SM\_531AutoGeneratePODefaults – combined.**

## **SM\_531ComplaintCode – combined.**

## **SM\_531DemoLoaner – - change to create unique key and combine.**

- InvoiceNo changed to match invoice number in AR OpenInvoice
- InvoiceHistorySeqNo changed to match invoice sequence number in AR\_InvoiceHistoryHeader
- WarehouseCode convert warehouse
- ARDivisionNo convert A/R division
- ServiceOrderNo changed to match Service Order number in SM\_531ServiceOrderHeader
- SvcOrderHistHeaderSeqNo changed to match header history number in SM\_531ServiceOrderHeader
- SalesOrderNo changed to match SO number in SO\_SalesOrderHeader or SO\_SalesOrderHistoryHeader
- QuantityShipped summed
- QuantityReturned summed

## **SM\_531DemoLoanerHistory – - change to create unique key and combine.**

- InvoiceNo changed to match invoice number in AR OpenInvoice
- InvoiceHistorySeqNo changed to match invoice sequence number in AR\_InvoiceHistoryHeader
- WarehouseCode convert warehouse
- ARDivisionNo convert A/R division
- ServiceOrderNo changed to match Service Order number in
- SM 531ServiceOrderHeader
- SvcOrderHistHeaderSeqNo changed to match header history number in SM\_531ServiceOrderHeader

- SalesOrderNo changed to match SO number in SO\_SalesOrderHeader or SO\_SalesOrderHistoryHeader
- QuantityShipped summed
- QuantityReturned summed

## **SM\_531FailureReason – combined.**

**SM\_531GroupCode – combined.**

## **SM\_531GroupCodeCustomer – combined.**

• ARDivisionNo – convert  $A/R$  division

## **SM\_531GroupCodeParts – combined.**

## **SM\_531OwnerHistory – combined.**

- $\bullet$  OldDivisionNo convert A/R division
- OldCurrentDivisionNo convert A/R division

## **SM\_531QuickPrintDefaults – combined.**

## **SM\_531ServiceItem – combined.**

- WarehouseCode convert warehouse
- SoldToDivisionNo convert A/R division
- EndUserDivisionNo convert A/R division
- OriginalInvoice changed to match invoice number in AR\_OpenInvoice
- OriginalInvoiceHistSeqNo changed to match invoice sequence number in AR\_InvoiceHistoryHeader
- SalespersonDivisionNo convert A/R division
- $\bullet$  SalespersonNo convert salesperson
- APDivisionNo convert A/P division
- PurchaseOrderNo changed to match PO number in PO\_PurchaseOrderHeader or PO\_ReceiptHistoryHeader
- NumberOfTimesServiced summed
- TotalWarrantyHours summed
- TotalWarrantyLaborCost summed
- TotalBillableHours summed
- TotalServiceLaborCost summed
- TotalServiceLaborSales summed

## **SM\_531ServiceItemMemo - increment sequence.**

• SeqNo – incremented

## **SM\_531ServiceItemMemoSettings - increment sequence.**

• SeqNo – incremented

## **SM\_531ServiceItemSerialHistory - increment sequence.**

• SegNo - incremented

## **SM\_531ServiceItemStatusLog - change to create unique key.**

- ServiceOrderNo changed to match Service Order number in SM\_531ServiceOrderHeader
- OutsideServiceDivisionNo convert A/P division

## **SM\_531ServiceItemStatusLog - change to create unique key.**

- ServiceOrderNo changed to match Service Order number in SM\_531ServiceOrderHeader
- ServiceOrderSeqNo changed to match Header Sequence number in SM\_531ServiceOrderHistHeader
- OutsideServiceDivisionNo convert A/P division

## **SM\_531ServiceOrderDefaults – combined.**

WarehouseCode – convert warehouse

## **SM\_531ServiceOrderPrint - change to create unique key.**

- ServiceOrderNo changed to match Service Order number in SM\_531ServiceOrderHeader
- WarehouseCode convert warehouse
- $\bullet$  InvoiceNo will not be changed

## **SM\_531ServiceOrderUserLog - change to create unique key.**

- ServiceOrderNo changed to match Service Order number in
- SM 531ServiceOrderHeader

## **SM\_531ServiceOrderUserLogHist - change to create unique key.**

- ServiceOrderNo changed to match Service Order number in SM\_531ServiceOrderHeader
- ServiceOrderSeqNo changed to match Header Sequence number in SM\_531ServiceOrderHistHeader

## **SM\_531ServiceTechnician– combined.**

- LaborSalesAcctKey G/L account conversion
- WarrantyLaborAcctKey G/L account conversion
- ServiceLaborAcctKey G/L account conversion
- PayrollLaborOffsetAcctKey G/L account conversion
- SalespersonDivisionNo convert A/R division
- SalespersonNo convert salesperson
- WarehouseCode convert warehouse

## **SM\_531ServiceTechHistory – combined.**

- WarrantyHours summed
- NonWarrantyHours summed
- WarrantyLaborCost summed
- NonWarrantyLaborCost summed
- $\bullet$  LaborSales summed

## **SM\_531StatusCode – combined.**

• NextInvoiceNo – will not be changed

## **SM\_531SvcTierDistribution - change to create unique key.**

- ServiceOrderNo changed to match Service Order number in SM\_531ServiceOrderHeader
- WarehouseCode convert warehouse

## **SM\_531TimeTransactions - change to create unique key.**

- TransactionId changed to create unique key
- ServiceOrderNo changed to match Service Order number in SM\_531ServiceOrderHeader

## **SM\_531TimeTransHistory - change to create unique key.**

- TransactionId change to match Transaction ID in SM\_531TimeTransactions or create unique key
- ServiceOrderNo changed to match Service Order number in SM\_531ServiceOrderHeader
- ServiceOrderHistorySeqNo changed to match Header Sequence number in SM\_531ServiceOrderHistHeader

## **SM\_531WarrantyCode – combined.**

## **SM\_531WarrantyPricing – combined.**

## **SM\_531WarrantyReplacement - change to create unique key or increment sequence.**

- SalesOrderNo changed to match SO number in SO SalesOrderHeader or SO\_SalesOrderHistoryHeader
- ServiceOrderNo changed to match Service Order number in SM\_531ServiceOrderHeader
- HeaderSeqNo changed to match Header Sequence number in SM\_531ServiceOrderHistHeader
- InvoiceNo changed to match invoice number in AR OpenInvoice
- InvoiceHistorySeqNo changed to match Header Sequence number in SM\_531ServiceOrderHistHeader
- SalesOrderLineKey incremented if SalesOrderNo is not a real sales order number.

# <span id="page-55-0"></span>**Section E: Uninstall DSD Enhancements**

A DSD Enhancements Uninstall Utility has been provided for the purposes of removing DSD Enhancements from your Sage 100 System. This utility may be accessed from the **DSD Enhancement Control Panel** menu option on the **Library Master / Utilities** menu.

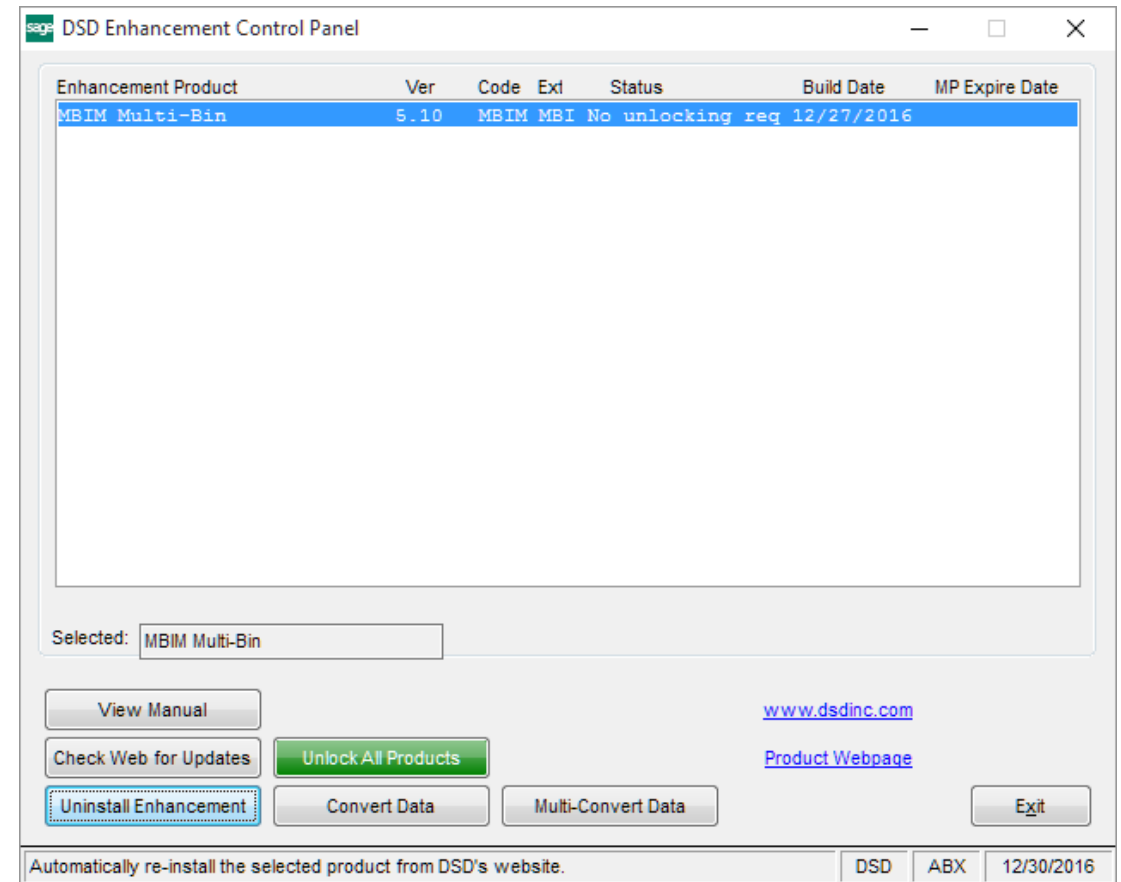

When accessing the **DSD Enhancement Control**, select the enhancement that you wish to Uninstall, and then select the **Uninstall Enhancement** button. The following message box will appear:

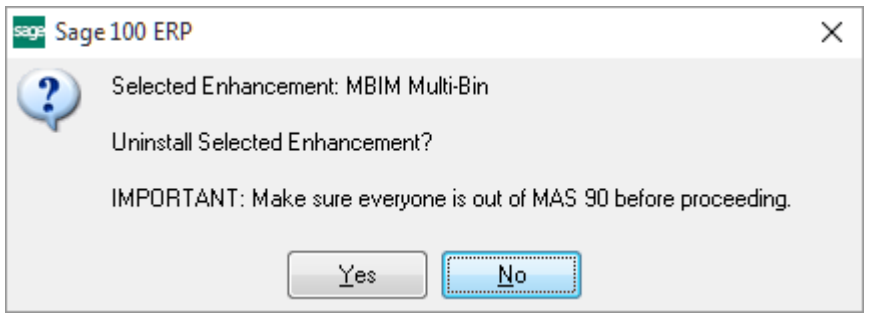

Select **No** to exit the Uninstall Process. Select **Yes** to continue with the Uninstall Process.

The following message box will appear, to remind you that a complete backup of your entire Sage 100 system should be completed prior to uninstalling a DSD product.

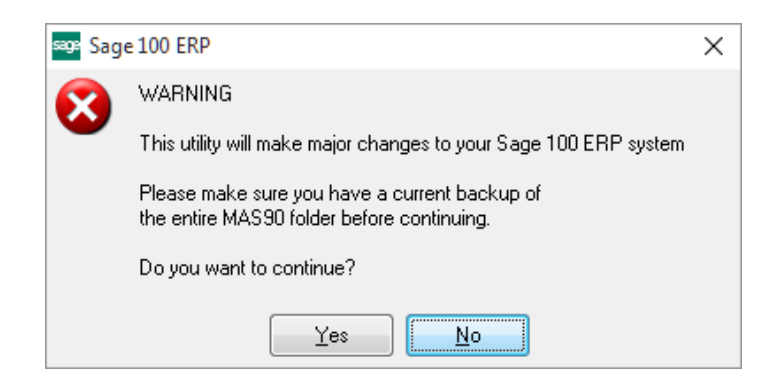

Select **No** to exit the Uninstall Process. Select **Yes** to continue with the Uninstall Process.

**After the Uninstall of the DSD Enhancement, you MUST reinstall certain standard Sage 100 modules, followed by reinstallation of Product Updates and Hot Fixes, if applicable.**

A message box will appear, and will display which of those specific Sage 100 modules you must reinstall afterwards.

Select **No** to exit the Uninstall Process. Select **Yes** to continue with the Uninstall Process.

The following message box will appear, displaying the final warning message.

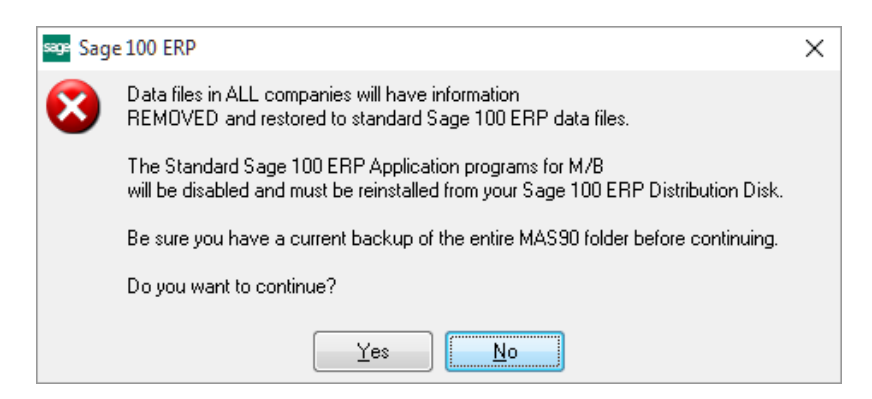

Select **No** to exit the Uninstall Process.

Select **Yes** to continue with the Uninstall Process. At this point, the DSD Enhancement will be removed from the Sage 100 system.

After completion of the Uninstall, the following message box will appear. Select OK to continue.

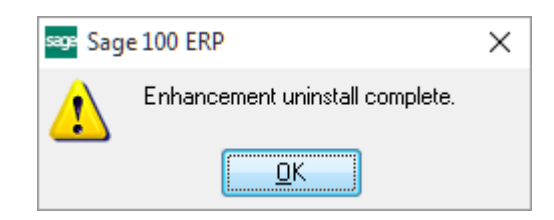

Now that the Uninstall process is completed, you must:

- Reinstall the applicable standard Sage 100 modules
- Reinstall the latest Sage 100 Service Pack/Updates, if applicable.
- Reinstall any other DSD Enhancements or Developer products that are affected from the reinstallation of the standard Sage 100 module(s).